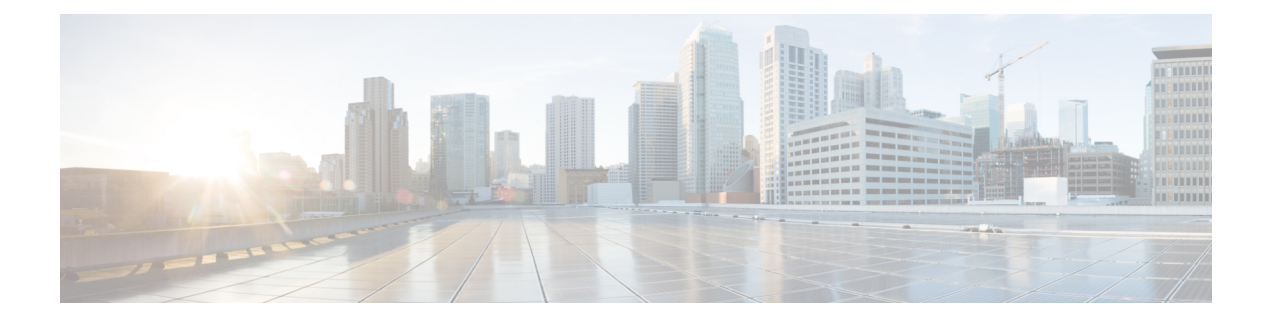

# **Interface and Hardware Commands**

- debug [ilpower,](#page-2-0) on page 3
- debug [interface,](#page-3-0) on page 4
- debug lldp [packets,](#page-4-0) on page 5
- [debug](#page-5-0) nmsp, on page 6
- [duplex,](#page-6-0) on page 7
- [errdisable](#page-8-0) detect cause, on page 9
- errdisable detect cause [small-frame,](#page-10-0) on page 11
- [errdisable](#page-11-0) recovery cause, on page 12
- [errdisable](#page-14-0) recovery interval, on page 15
- lldp (interface [configuration\),](#page-15-0) on page 16
- [mdix](#page-16-0) auto, on page 17
- [network-policy,](#page-17-0) on page 18
- [network-policy](#page-18-0) profile (global configuration), on page 19
- nmsp [attachment](#page-19-0) suppress, on page 20
- power [efficient-ethernet](#page-20-0) auto, on page 21
- power [inline,](#page-21-0) on page 22
- power inline [consumption,](#page-24-0) on page 25
- power inline [police,](#page-27-0) on page 28
- [power](#page-29-0) inline ps watt, on page 30
- [show](#page-30-0) eee, on page 31
- [show](#page-33-0) env, on page 34
- show [errdisable](#page-36-0) detect, on page 37
- show [errdisable](#page-38-0) recovery, on page 39
- show [hardware](#page-40-0) led, on page 41
- show [interfaces,](#page-43-0) on page 44
- show [interfaces](#page-47-0) counters, on page 48
- show interfaces [switchport,](#page-49-0) on page 50
- show interfaces [transceiver,](#page-51-0) on page 52
- [show](#page-54-0) ip ports all, on page 55
- show [network-policy](#page-55-0) profile, on page 56
- show [power,](#page-56-0) on page 57
- show power [inline,](#page-57-0) on page 58
- [speed,](#page-60-0) on page 61
- [switchport](#page-62-0) block, on page 63
- voice-signaling vlan [\(network-policy](#page-63-0) configuration), on page 64
- voice vlan [\(network-policy](#page-65-0) configuration), on page 66

## <span id="page-2-0"></span>**debug ilpower**

To enable debugging of the power controller and Power over Ethernet (PoE) system, use the **debug ilpower** command in privileged EXEC mode. To disable debugging, use the **no** form of this command.

**debug ilpower** {**cdp** | **event** | **ha** | **port** | **powerman** | **registries** | **scp** | **sense**} **no debug ilpower** {**cdp** | **event** | **ha** | **port** | **powerman** | **registries** | **scp** | **sense**}

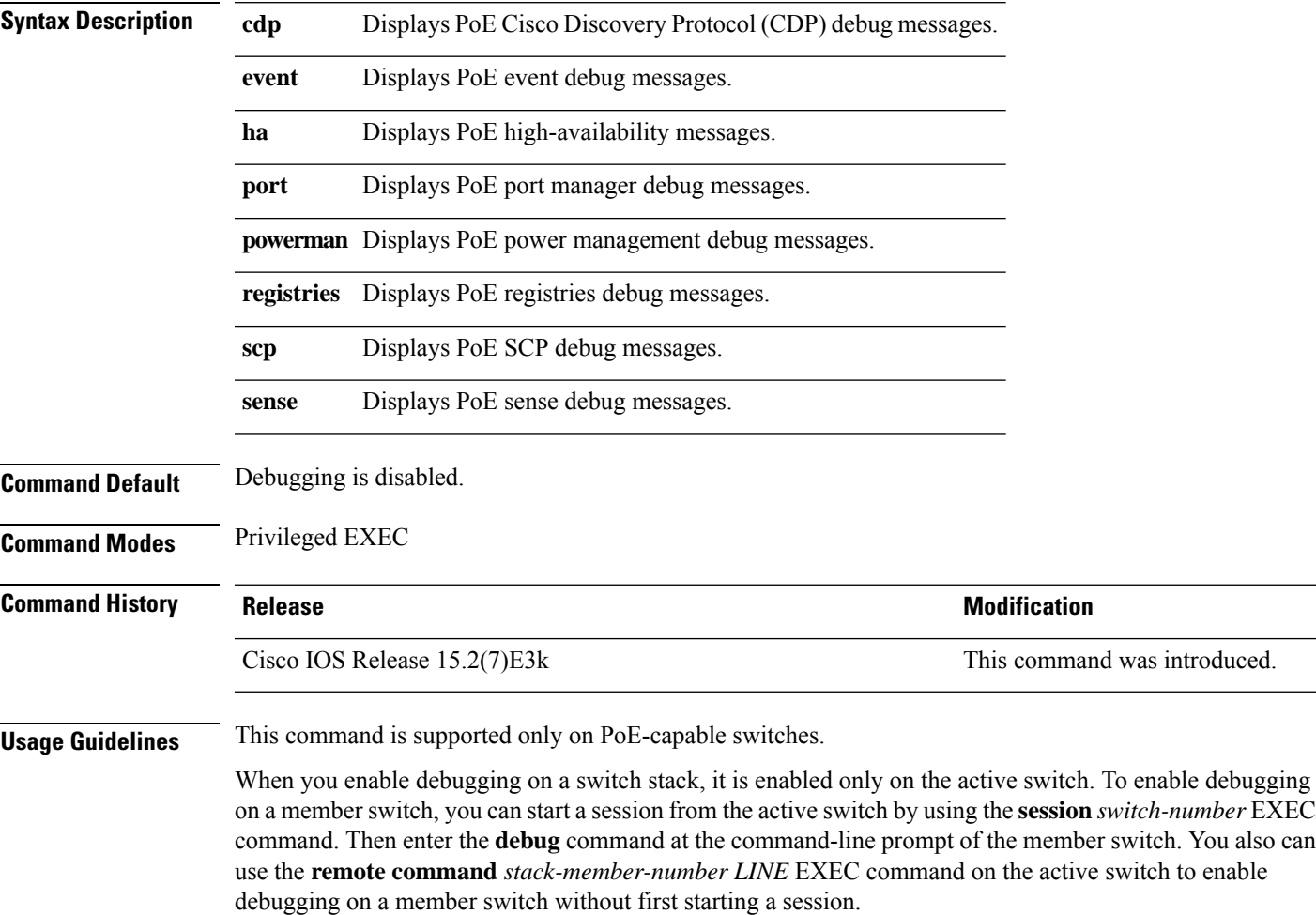

## <span id="page-3-0"></span>**debug interface**

To enable debugging of interface-related activities, use the **debug interface** command in privileged EXEC mode. To disable debugging, use the **no** form of this command.

**no debug interface** {*interface-id* | **counters** {**exceptions** | **protocol memory**} | **null** *interface-number* | **port-channel** *port-channel-number* | **states**|**vlan** *vlan-id*}

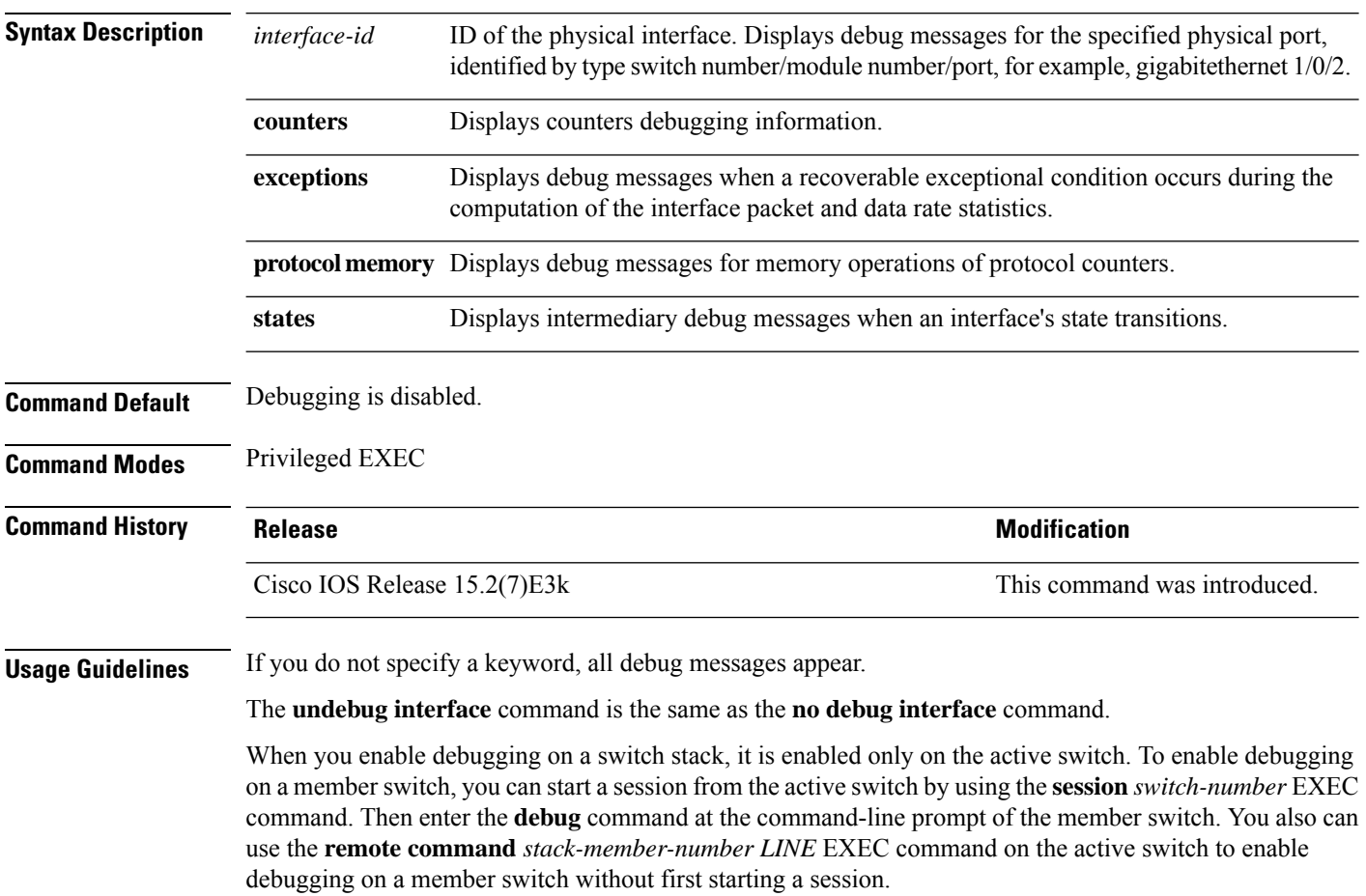

Ш

## <span id="page-4-0"></span>**debug lldp packets**

To enable debugging of Link Layer DiscoveryProtocol (LLDP) packets, use the**debug lldppackets** command in privileged EXEC mode. To disable debugging, use the **no** form of this command.

**debug lldp packets no debug lldp packets**

**Syntax Description** This command has no arguments or keywords.

**Command Default** Debugging is disabled.

**Command Modes** Privileged EXEC

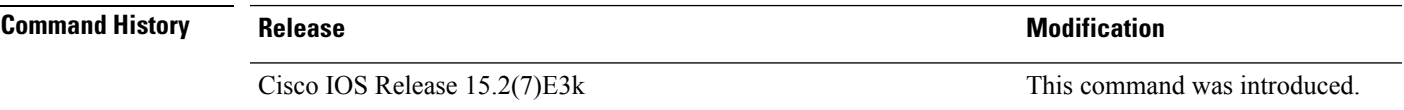

**Usage Guidelines** The **undebug lldp packets** command is the same as the **no debug lldp packets** command.

When you enable debugging on a switch stack, it is enabled only on the active switch. To enable debugging on a member switch, you can start a session from the active switch by using the **session** *switch-number* privileged EXEC command.

### <span id="page-5-0"></span>**debug nmsp**

To enable debugging of the Network Mobility Services Protocol (NMSP) on the switch, use the **debug nmsp** command in privileged EXEC mode. To disable debugging, use the **no** form of this command.

```
debug nmsp {all | connection | error | event | packet | rx | tx}
no debug nmsp
```
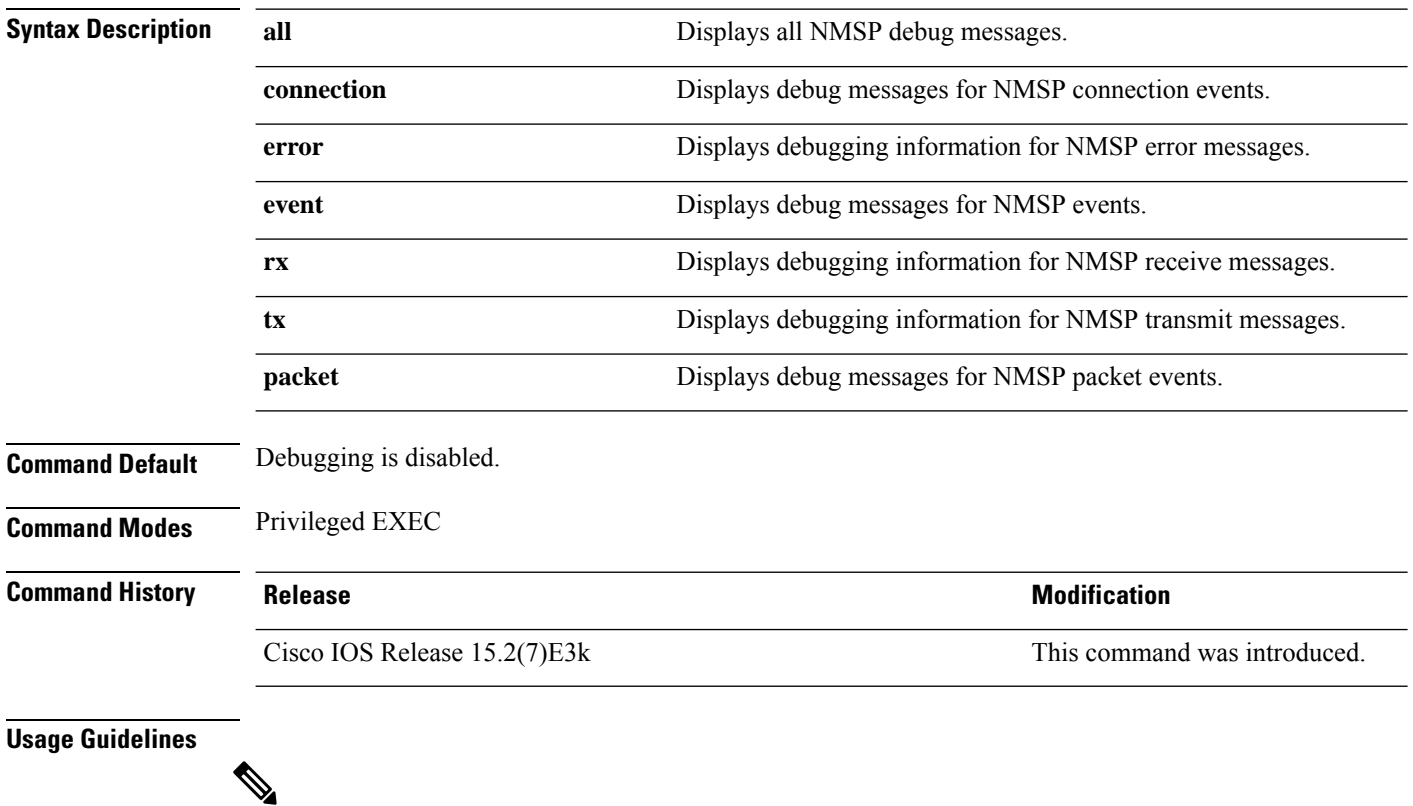

**Note** Attachment information is not supported in Cisco IOS XE Denali 16.1.1 and later releases.

The **undebug nmsp** command is the same as the **no debug nmsp** command.

When you enable debugging on a switch stack, it is enabled only on the active switch. To enable debugging on a member switch, you can start a session from the active switch by using the **session***switch-number* EXEC command. Then enter the **debug** command at the command-line prompt of the member switch. You also can use the **remote command** *stack-member-number LINE* EXEC command on the active switch to enable debugging on a member switch without first starting a session.

## <span id="page-6-0"></span>**duplex**

 $\overline{\phantom{a}}$ 

To specify the duplex mode of operation for a port, use the**duplex** command in interface configuration mode. To return to the default value, use the **no** form of this command.

**duplex** {**auto** | **full** | **half**} **no duplex** {**auto** | **full** | **half**}

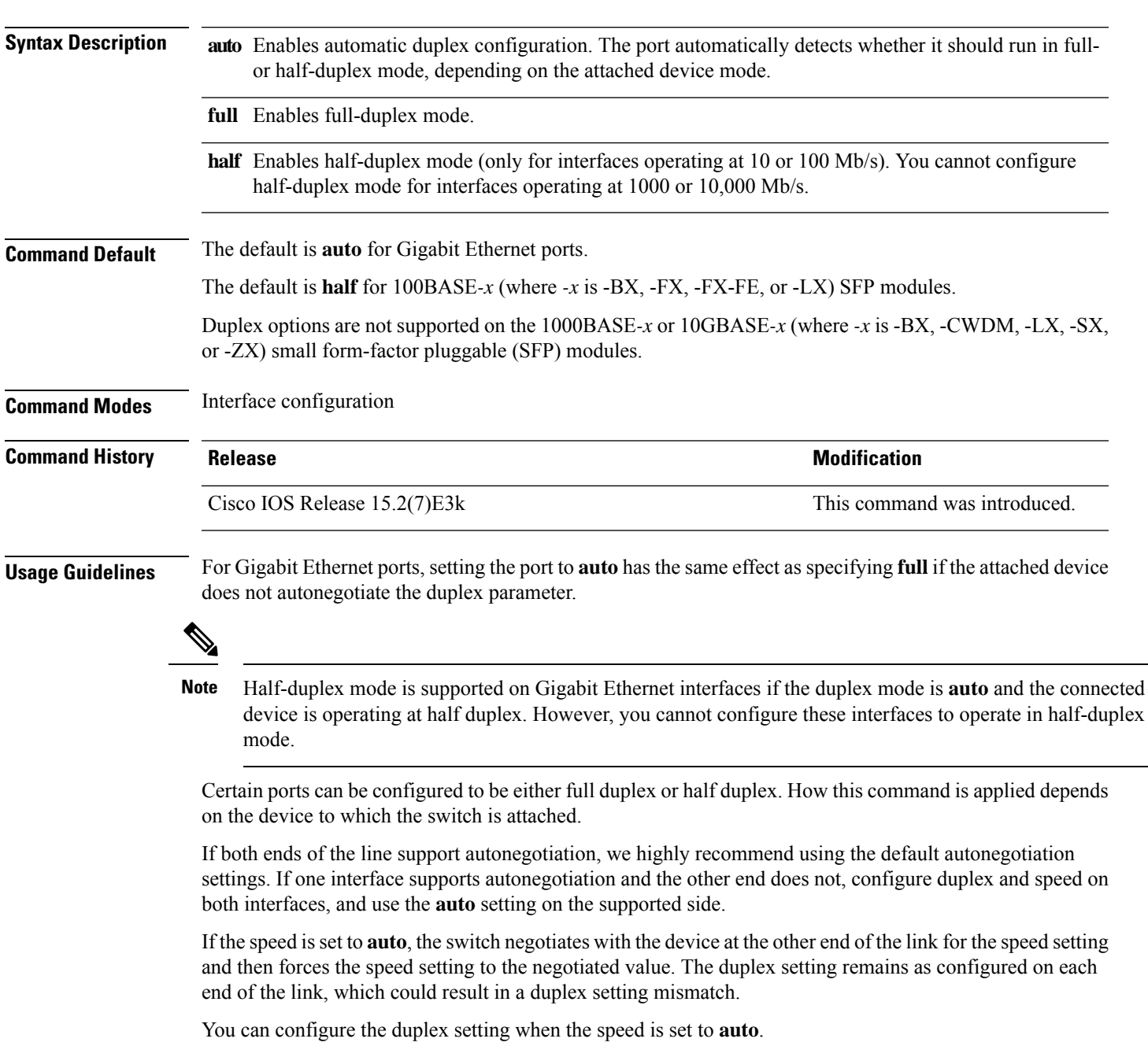

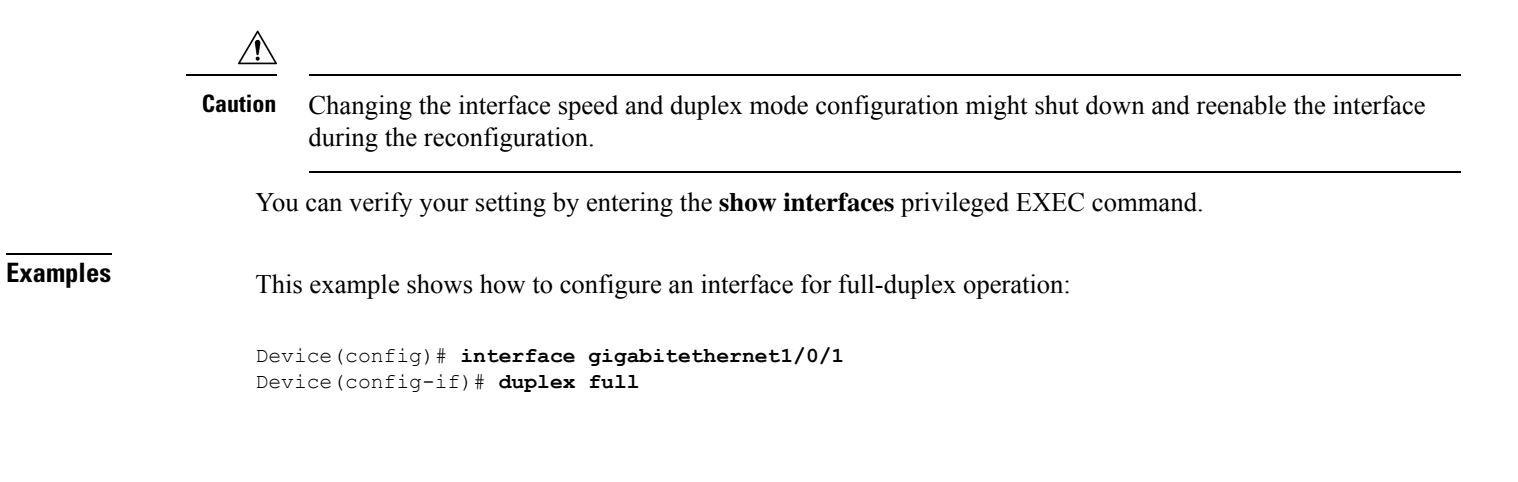

**Syntax Description** 

## <span id="page-8-0"></span>**errdisable detect cause**

To enable error-disable detection for a specific cause or for all causes, use the **errdisable detect cause** command in global configuration mode. To disable the error-disable detection feature, use the **no** form of this command.

**errdisable detect cause** {**all** | **arp-inspection** | **bpduguard shutdown vlan** | **dhcp-rate-limit** | **dtp-flap** | **gbic-invalid** | **inline-power** | **link-flap** | **loopback** | **pagp-flap** | **pppoe-ia-rate-limit** | **psp shutdown vlan** | **security-violation shutdown vlan** | **sfp-config-mismatch**}

**no errdisable detect cause** {**all**| **arp-inspection**|**bpduguard shutdown vlan**|**dhcp-rate-limit** |**dtp-flap** | **gbic-invalid** | **inline-power** | **link-flap** | **loopback** | **pagp-flap** | **pppoe-ia-rate-limit** | **psp shutdown vlan** | **security-violation shutdown vlan** | **sfp-config-mismatch**}

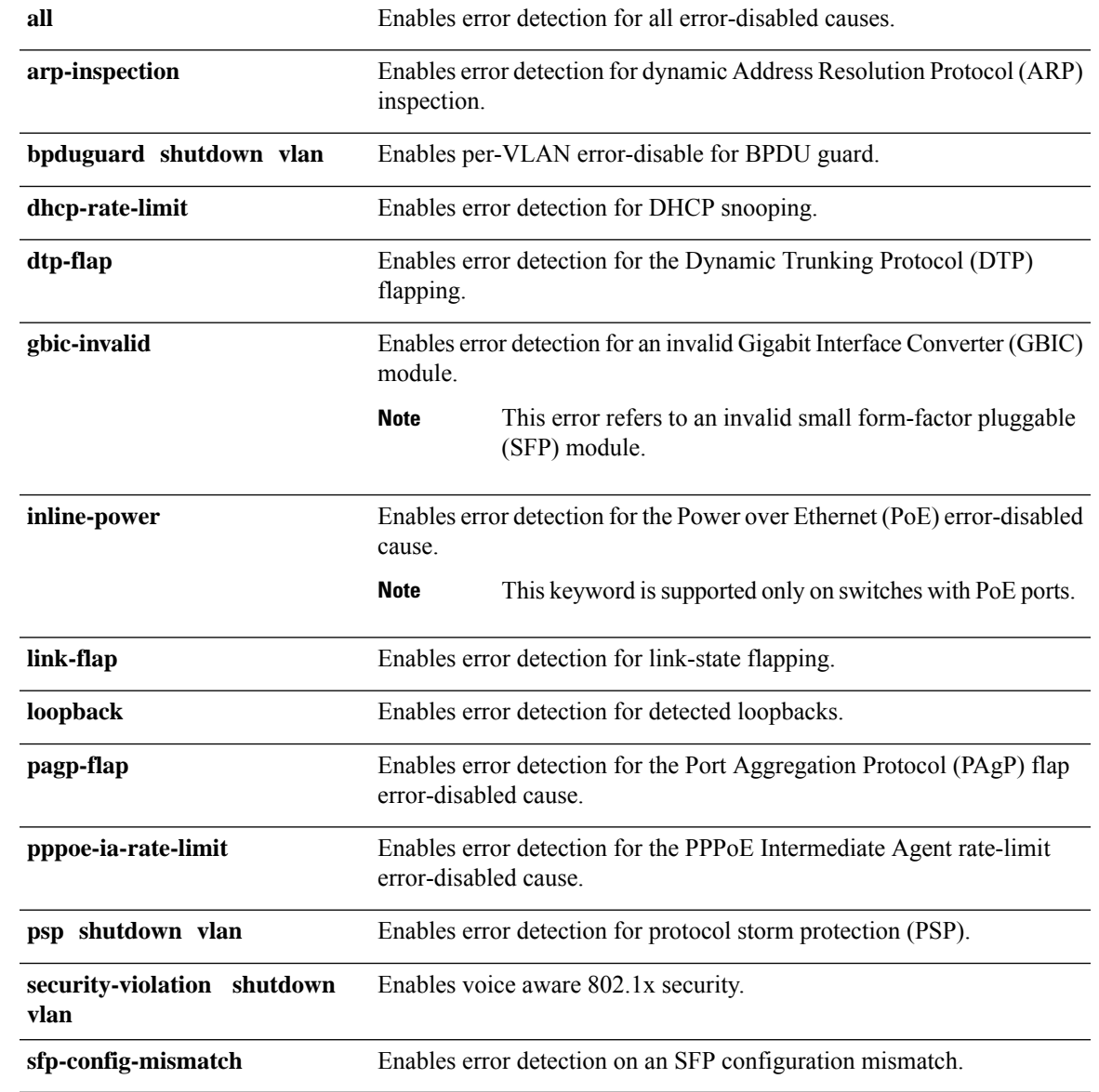

L

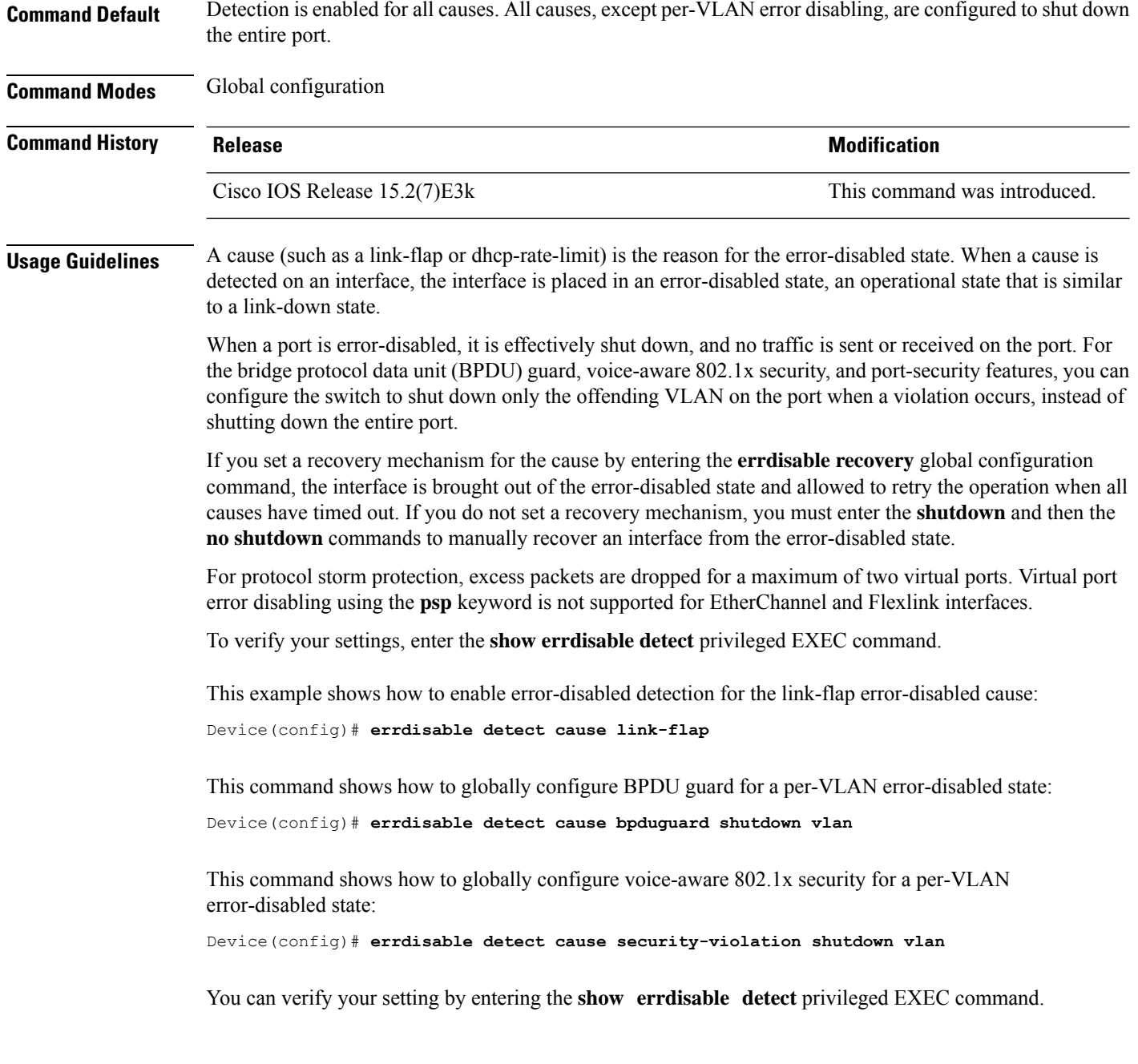

ı

Ш

### <span id="page-10-0"></span>**errdisable detect cause small-frame**

To allow any switch port to be error disabled if incoming VLAN-tagged packets are small frames (67 bytes or less) and arrive at the minimum configured rate (the threshold), use the **errdisabledetect cause small-frame** global configuration command on the switch stack or on a standalone switch. Use the**no** form of this command to return to the default setting.

**errdisable detect cause small-frame no errdisable detect cause small-frame**

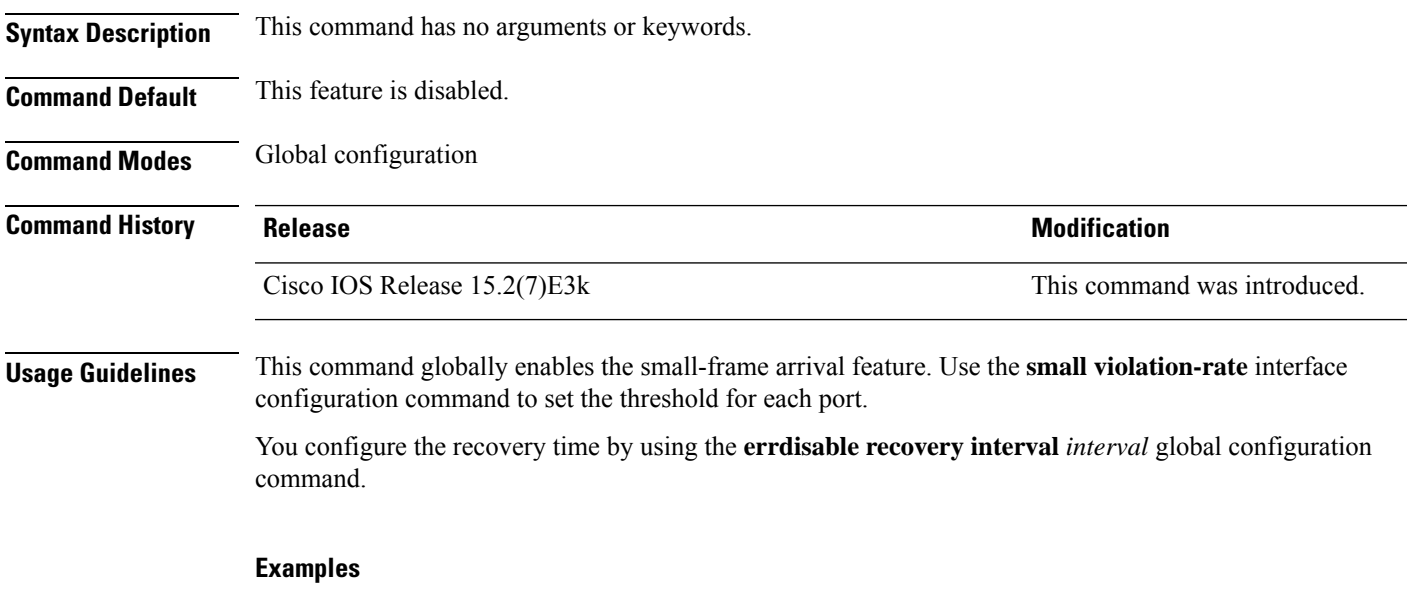

This example shows how to enable the switch ports to be put into the error-disabled mode if incoming small frames arrive at the configured threshold:

Device(config)# **errdisable detect cause small-frame**

You can verify your setting by entering the **show interfaces** privileged EXEC command.

### <span id="page-11-0"></span>**errdisable recovery cause**

To enable the error-disabled mechanism to recover from a specific cause, use the **errdisable recovery cause** command in global configuration mode. To return to the default setting, use the **no** form of this command.

**errdisable recovery cause** {**all** | **arp-inspection** | **bpduguard** | **channel-misconfig** | **dhcp-rate-limit** | **dtp-flap** | **gbic-invalid** | **inline-power** | **link-flap** | **loopback** | **mac-limit** | **pagp-flap** | **port-mode-failure** | **pppoe-ia-rate-limit** | **psecure-violation** | **psp** | **security-violation** | **sfp-config-mismatch** | **storm-control** | **udld** | **vmps**}

**no errdisable recovery cause** {**all** | **arp-inspection** | **bpduguard** | **channel-misconfig** | **dhcp-rate-limit** | **dtp-flap** | **gbic-invalid** | **inline-power** | **link-flap** | **loopback** | **mac-limit** | **pagp-flap** | **port-mode-failure** | **pppoe-ia-rate-limit** | **psecure-violation** | **psp** | **security-violation** | **sfp-config-mismatch** | **storm-control** | **udld** | **vmps**}

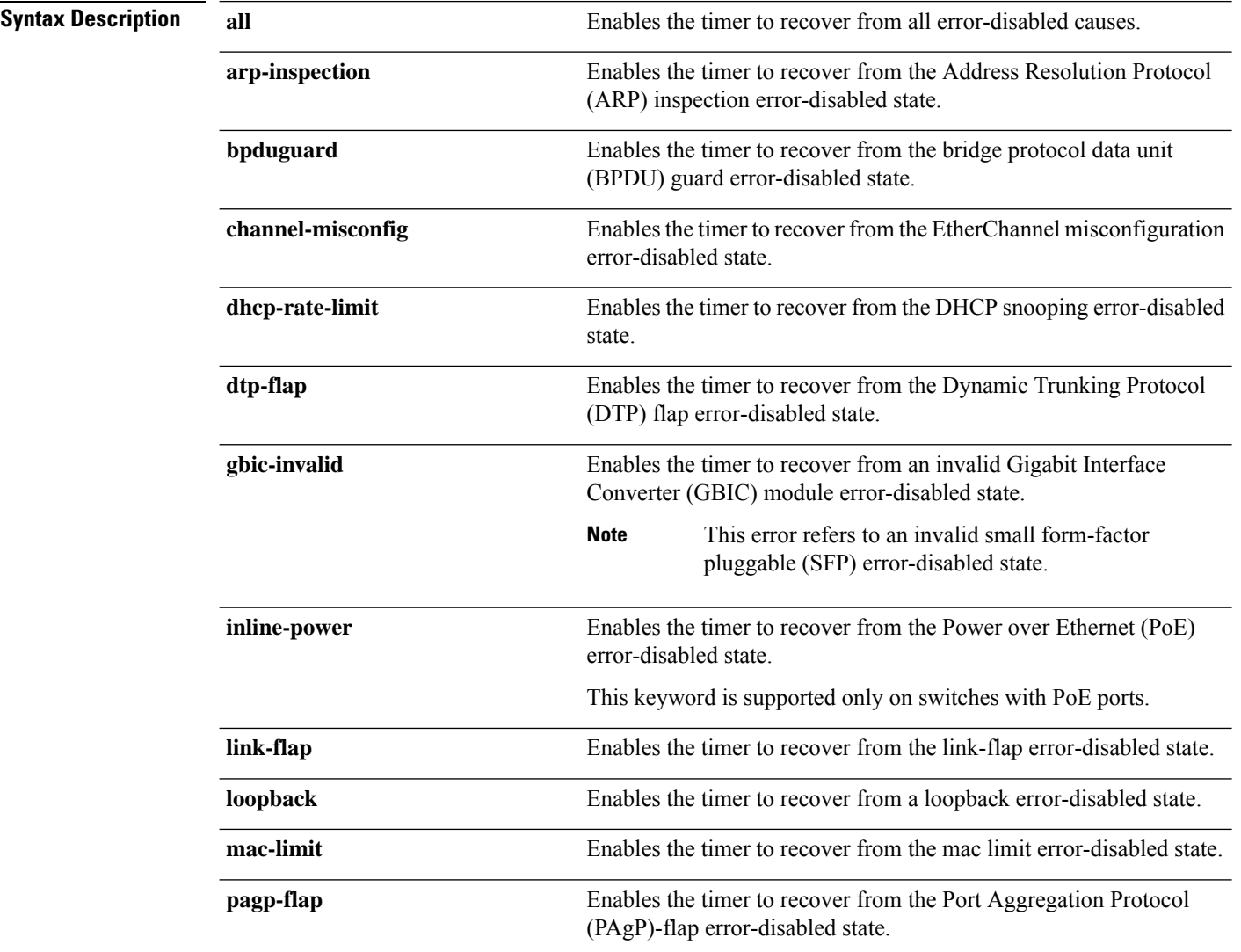

 $\mathbf l$ 

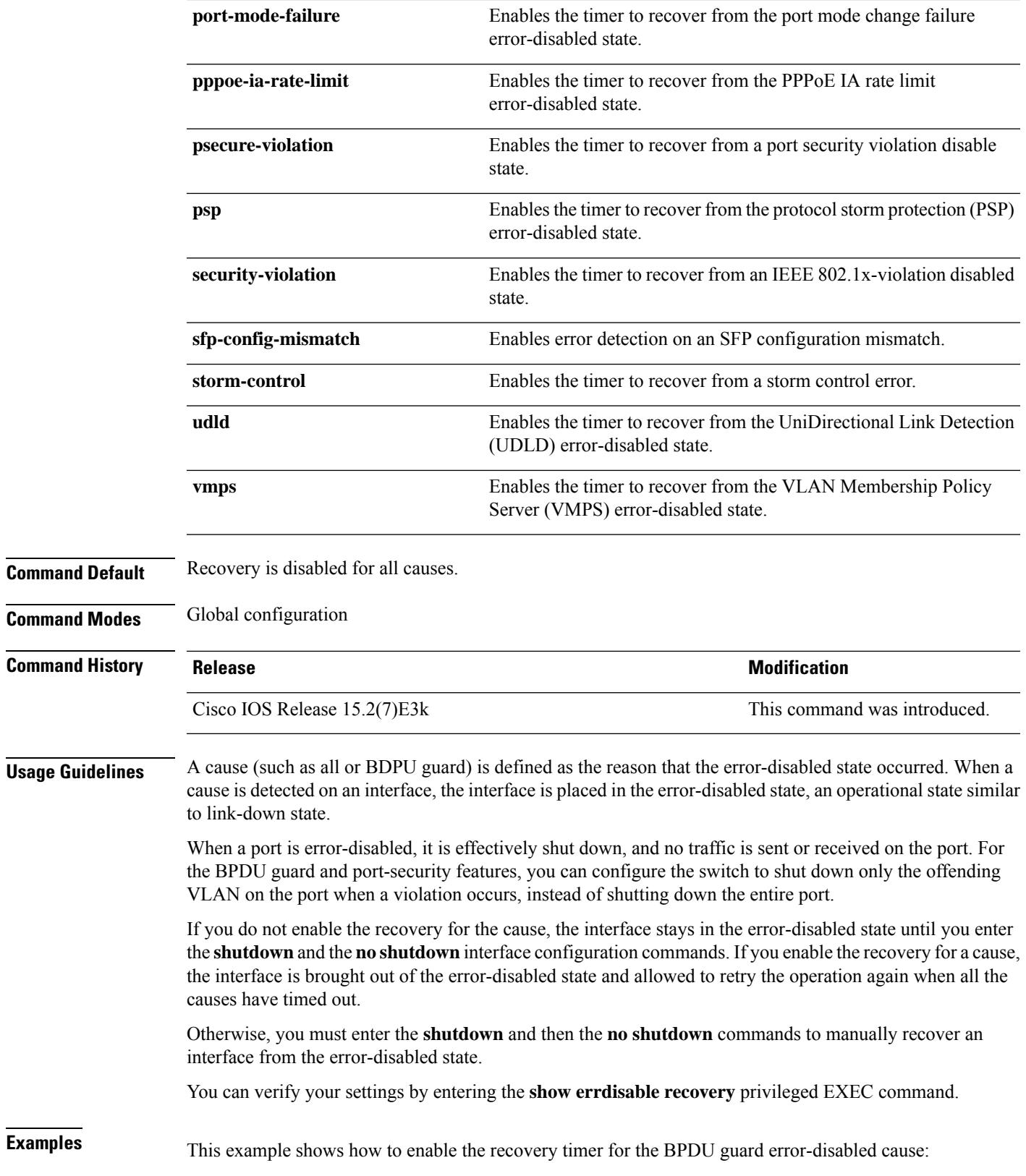

I

Device(config)# **errdisable recovery cause bpduguard**

## <span id="page-14-0"></span>**errdisable recovery interval**

To specify the time to recover from an error-disabled state, use the **errdisable recovery interval** command in global configuration mode. To return to the default setting, use the **no** form of this command.

**errdisable recovery interval** *timer-interval* **no errdisable recovery interval** *timer-interval*

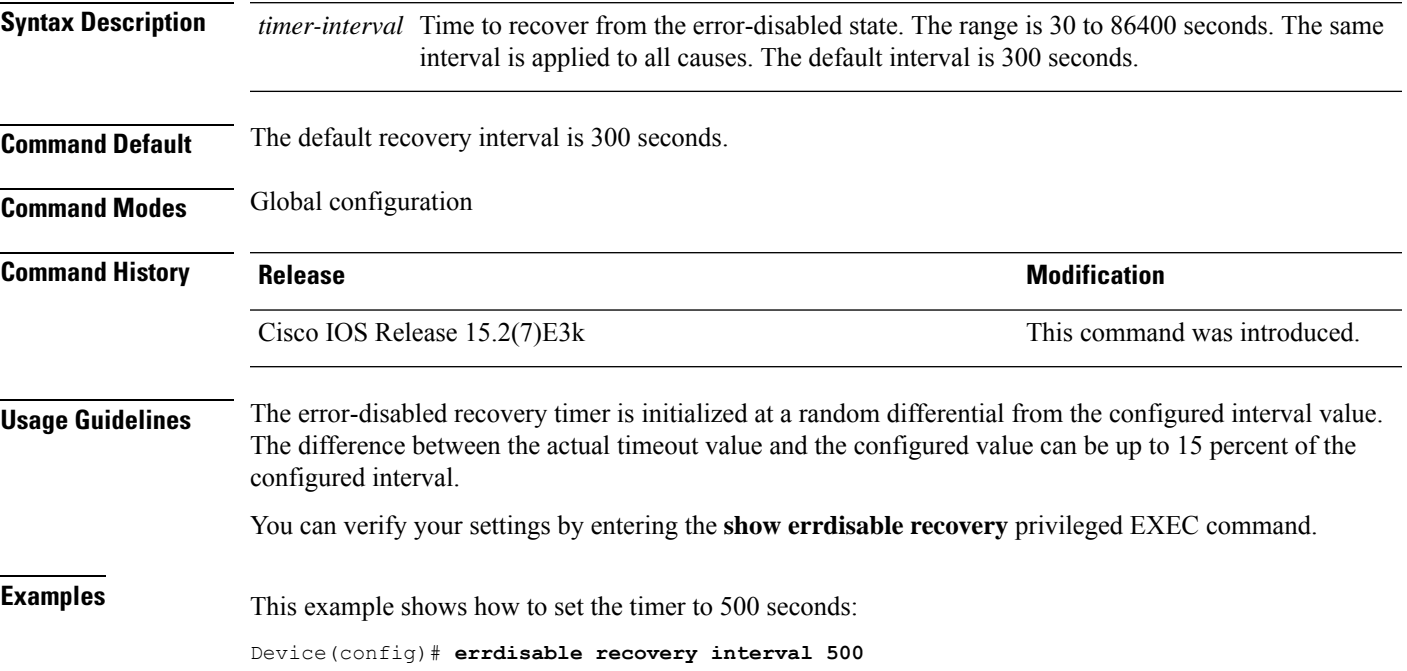

## <span id="page-15-0"></span>**lldp (interface configuration)**

To enable Link Layer Discovery Protocol (LLDP) on an interface, use the **lldp** command in interface configuration mode. To disable LLDP on an interface, use the **no** form of this command.

**lldp** {**med-tlv-select** *tlv* | **receive** | **tlv-select** {**power-management**} | **transmit**} **no lldp** {**med-tlv-select** *tlv* | **receive** | **tlv-select** {**power-management**} | **transmit**}

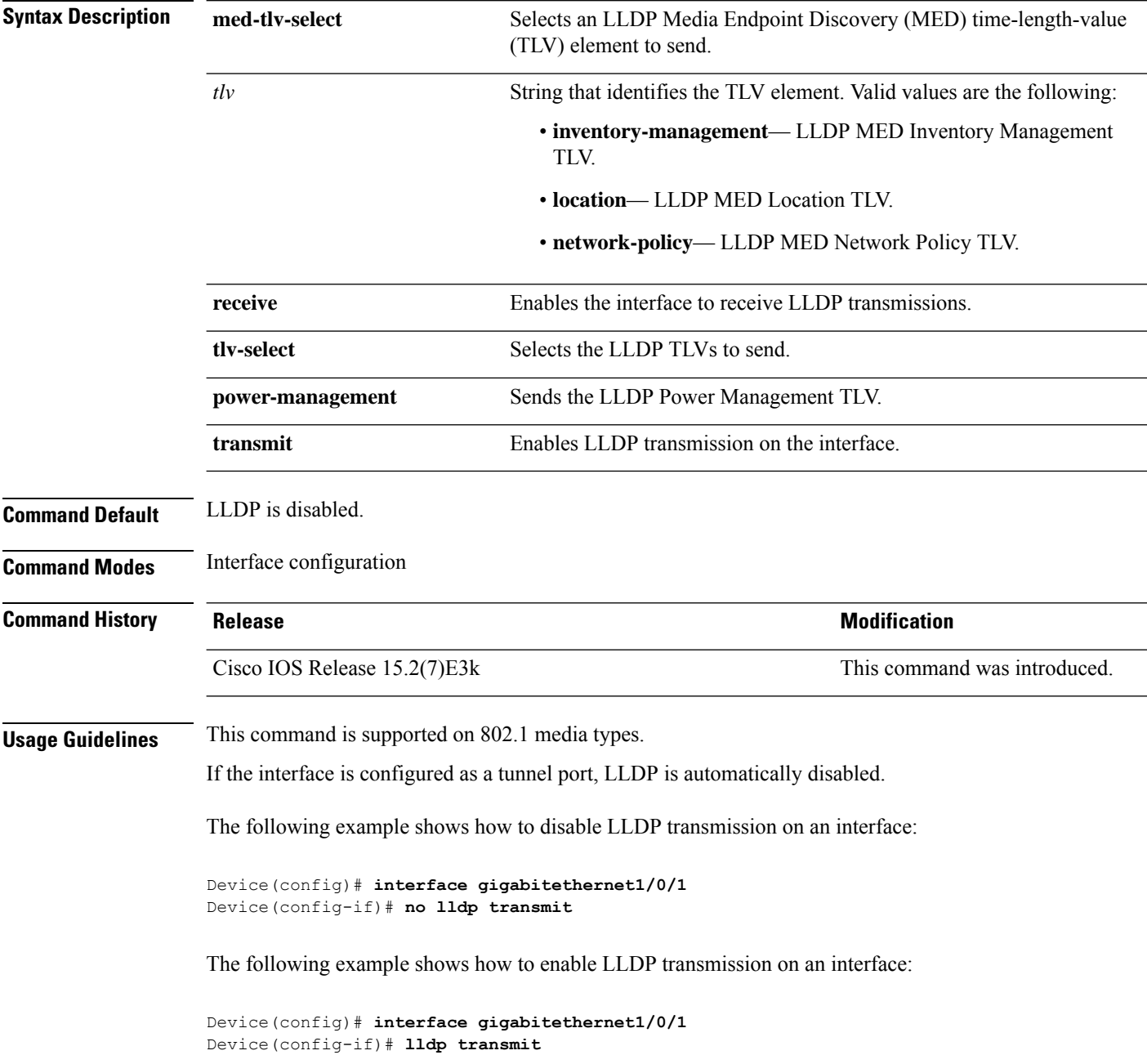

### <span id="page-16-0"></span>**mdix auto**

Ш

To enable the automatic medium-dependent interface crossover (auto-MDIX) feature on the interface, use the **mdix auto** command in interface configuration mode. To disable auto-MDIX, use the **no** form of this command.

**mdix auto no mdix auto**

**Syntax Description** This command has no arguments or keywords.

**Command Default** Auto-MDIX is enabled.

**Command Modes** Interface configuration

**Command History Release <b>Release Release Release Modification** Cisco IOS Release 15.2(7)E3k This command was introduced.

**Usage Guidelines** When auto-MDIX is enabled, the interface automatically detects the required cable connection type (straight-through or crossover) and configures the connection appropriately.

> When you enable auto-MDIX on an interface, you must also set the interface speed and duplex to **auto** so that the feature operates correctly.

When auto-MDIX (and autonegotiation of speed and duplex) is enabled on one or both of the connected interfaces, link up occurs, even if the cable type (straight-through or crossover) is incorrect.

Auto-MDIX issupported on all 10/100 and 10/100/1000 Mb/sinterfaces and on 10/100/1000BASE-TX small form-factor pluggable (SFP) module interfaces. It is not supported on 1000BASE-SX or -LX SFP module interfaces.

This example shows how to enable auto-MDIX on a port:

Device# **configure terminal** Device(config)# **interface gigabitethernet1/0/1** Device(config-if)# **speed auto** Device(config-if)# **duplex auto** Device(config-if)# **mdix auto** Device(config-if)# **end**

## <span id="page-17-0"></span>**network-policy**

To apply a network-policy profile to an interface, use the**network-policy** command in interface configuration mode. To remove the policy, use the **no** form of this command.

**network-policy** *profile-number* **no network-policy**

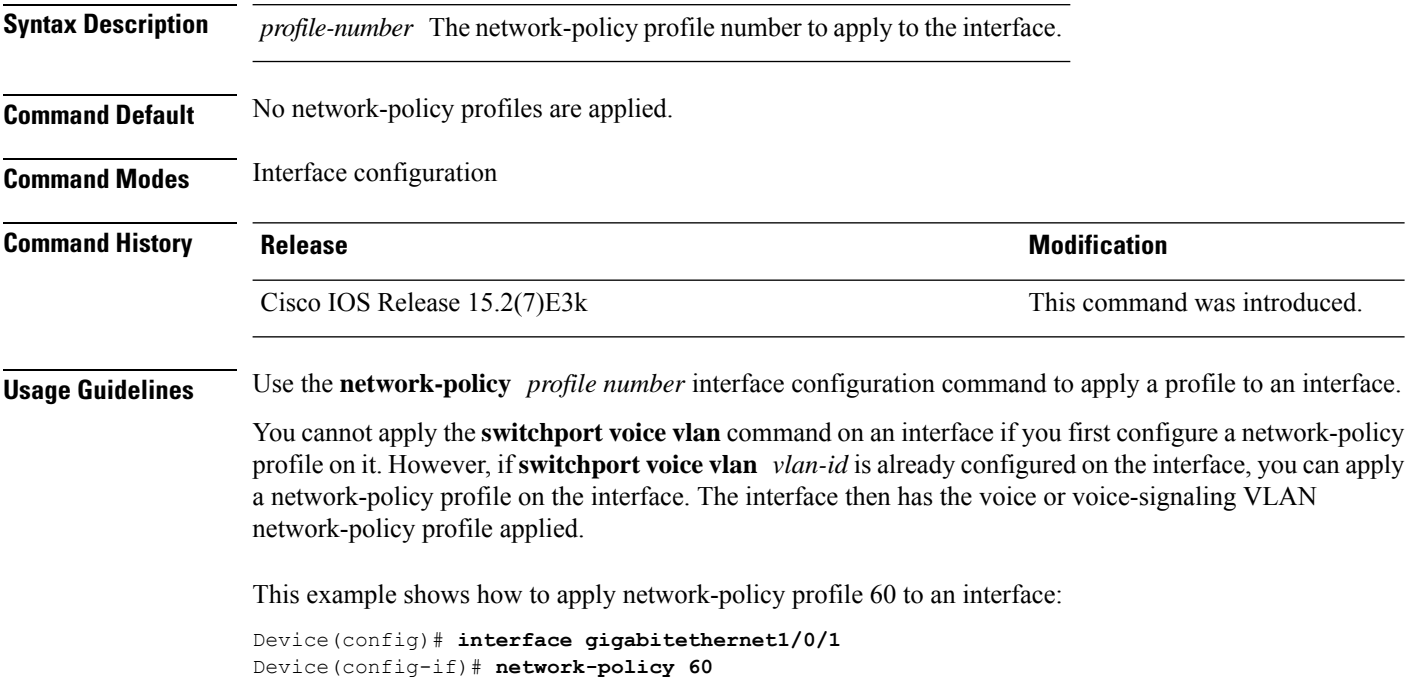

Ш

## <span id="page-18-0"></span>**network-policy profile (global configuration)**

To create a network-policy profile and to enter network-policy configuration mode, use the **network-policy profile** command in global configuration mode. To delete the policy and to return to global configuration mode, use the **no** form of this command.

**network-policy profile** *profile-number* **no network-policy profile** *profile-number*

**Syntax Description** *profile-number* Network-policy profile number. The range is 1 to 4294967295.

**Command Default** No network-policy profiles are defined.

**Command Modes** Global configuration

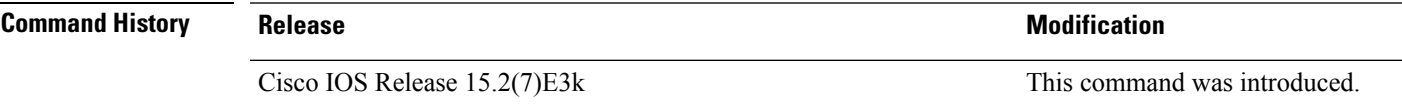

**Usage Guidelines** Use the network-policy profile global configuration command to create a profile and to enter network-policy profile configuration mode.

> To return to privileged EXEC mode from the network-policy profile configuration mode, enter the **exit** command.

When you are in network-policy profile configuration mode, you can create the profile for voice and voice signaling by specifying the values for VLAN, class of service (CoS), differentiated services code point (DSCP), and tagging mode.

These profile attributes are contained in the Link Layer Discovery Protocol for Media Endpoint Devices (LLDP-MED) network-policy time-length-value (TLV).

This example shows how to create network-policy profile 60:

Device(config)# **network-policy profile 60** Device(config-network-policy)#

## <span id="page-19-0"></span>**nmsp attachment suppress**

To suppress the reporting of attachment information from a specified interface, use the **nmsp attachment suppress** command in interface configuration mode. To return to the default setting, use the **no** form of this command.

**nmsp attachment suppress no nmsp attachment suppress**

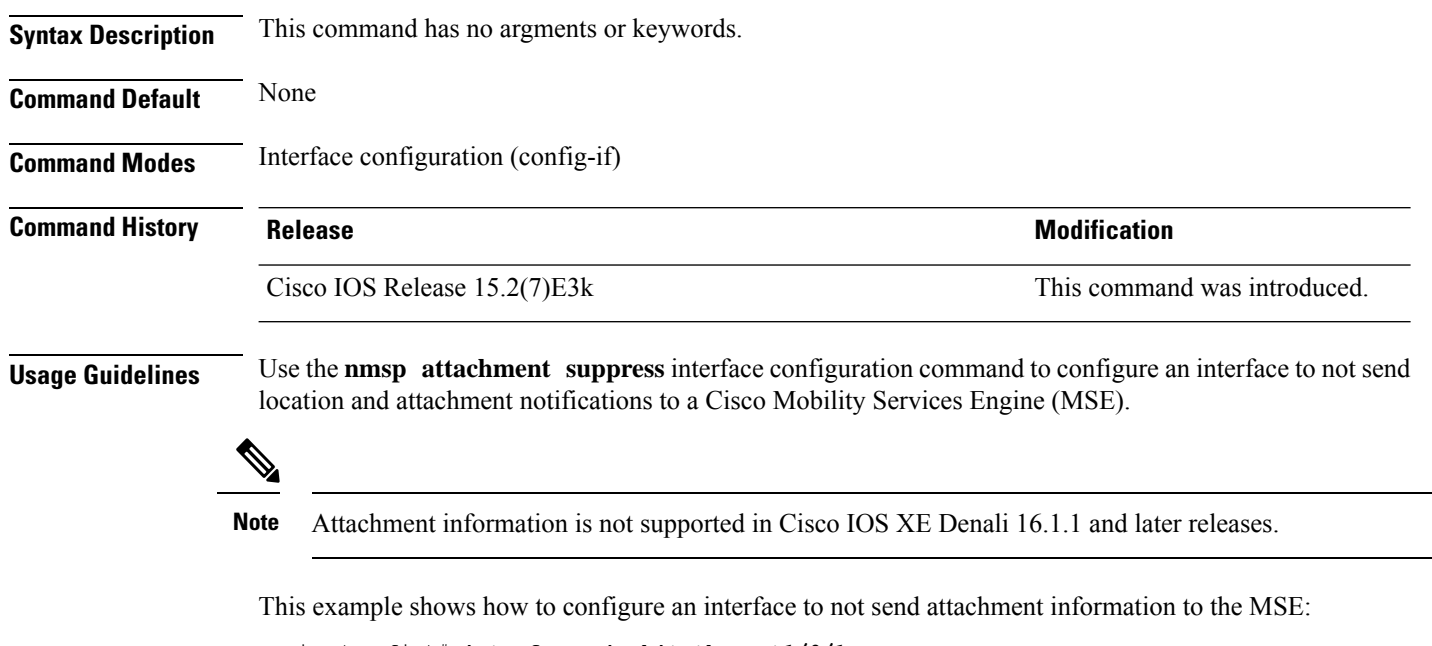

Device(config)# **interface gigabitethernet1/0/1** Device(config-if)# **nmsp attachment suppress**

Ш

### <span id="page-20-0"></span>**power efficient-ethernet auto**

To enable Energy Efficient Ethernet (EEE) for an interface, use the **power efficient-ethernet auto** command in interface configuration mode. To disable EEE on an interface, use the **no** form of this command.

**power efficient-ethernet auto no power efficient-ethernet auto**

**Syntax Description** This command has no arguments or keywords.

**Command Default** EEE is enabled

**Command Modes** Interface configuration

**Command History Release <b>Modification** Cisco IOS Release 15.2(7)E3k This command was introduced.

**Usage Guidelines** You can enable EEE on devices that support low power idle (LPI) mode. Such devices can save power by entering LPI mode during periods of low utilization. In LPI mode, systems on both ends of the link can save power by shutting down certain services. EEE provides the protocol needed to transition into and out of LPI mode in a way that is transparent to upper layer protocols and applications.

> The **power efficient-ethernet auto** command is available only if the interface is EEE capable. To check if an interface is EEE capable, use the **show eee capabilities** EXEC command.

> When EEE is enabled, the device advertises and autonegotiates EEE to its link partner. To view the current EEE status for an interface, use the **show eee status** EXEC command.

This command does not require a license.

This example shows how to enable EEE for an interface:

```
Device(config-if)# power efficient-ethernet auto
Device(config-if)#
```
This example shows how to disable EEE for an interface:

Device(config-if)# **no power efficient-ethernet auto** Device(config-if)#

### <span id="page-21-0"></span>**power inline**

To configure the power management mode on Power over Ethernet (PoE) ports, use the **power inline** command in interface configuration mode. To return to the default settings, use the **no** form of this command.

**power inline** {**auto** [**max** *max-wattage*] | **consumption** *wattage* | **never** | **police** [**action** ]{**errdisable** | **log** } | **port** {**2-event** | **poe-ha**} | **static** [**max** *max-wattage* ]} **power inline** {**auto** | **consumption** | **never** | **police** | **port** {**2-event** | **poe-ha**} | **static** }

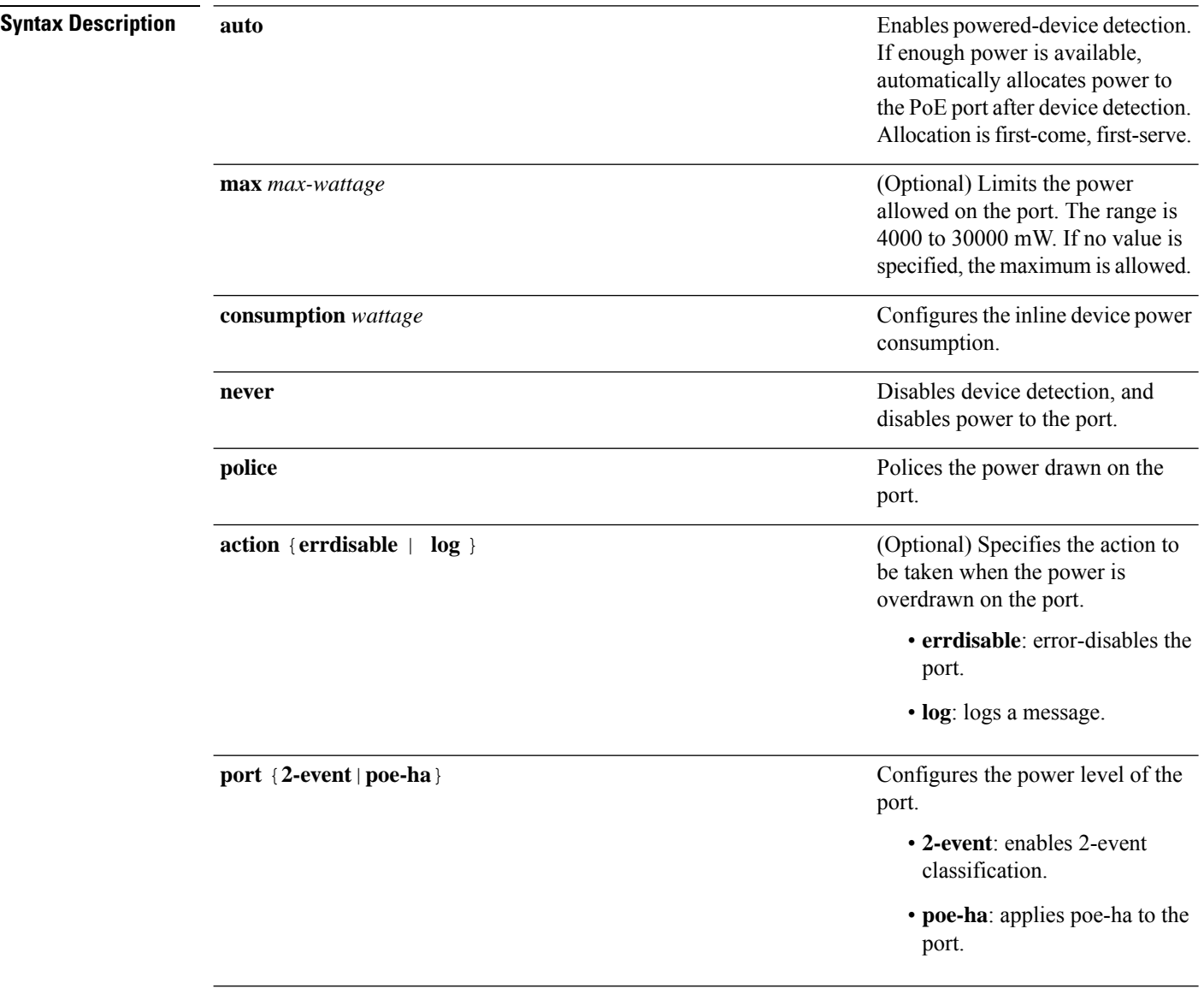

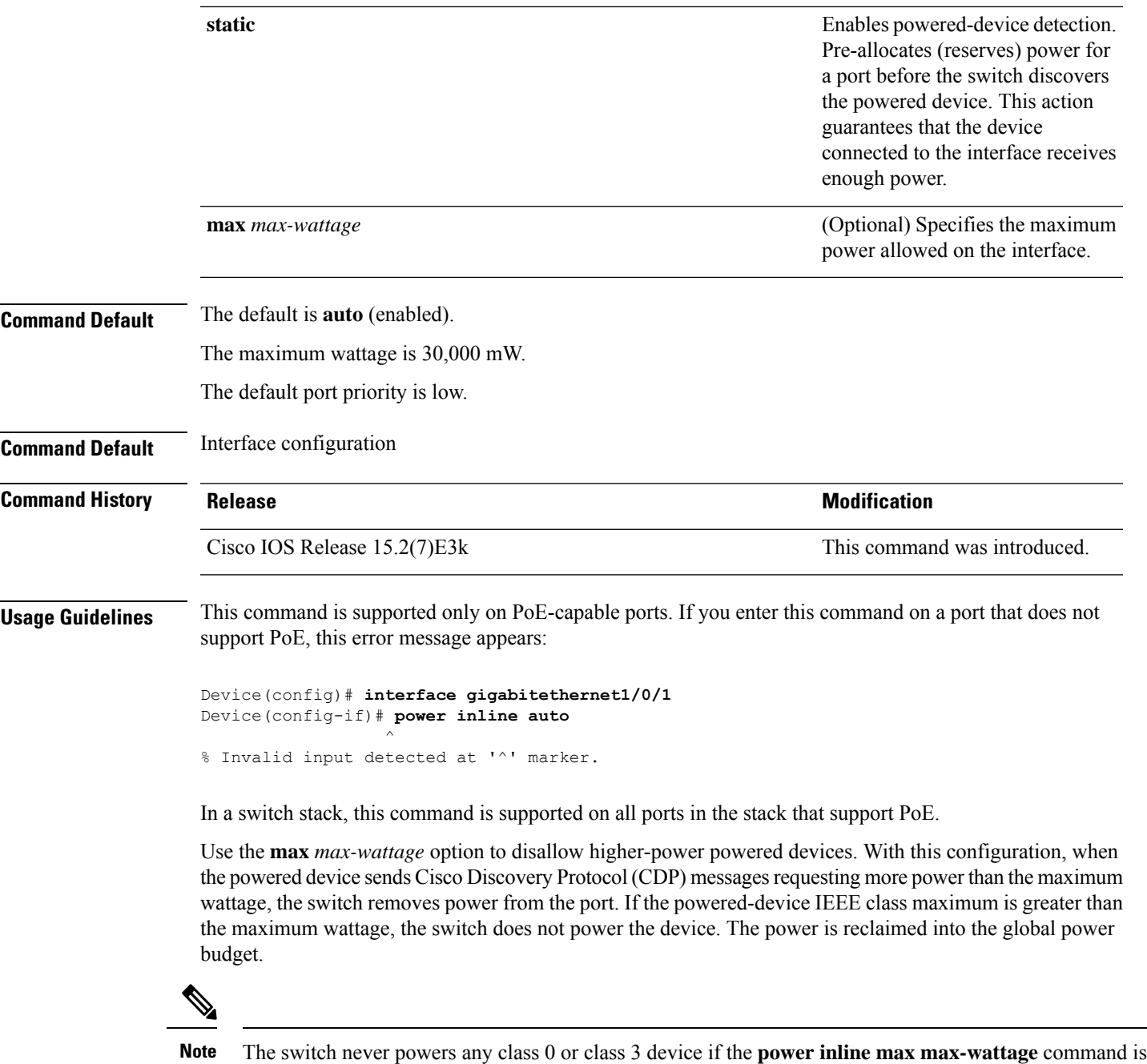

configured for less than 30 W.

If the switch denies power to a powered device (the powered device requests more power through CDP messages or if the IEEE class maximum is greater than the maximum wattage), the PoE port is in a power-deny state. The switch generates a system message, and the Oper column in the **show power inline** privileged EXEC command output shows *power-deny*.

Use the **power inline static max** *max-wattage* command to give a port high priority. The switch allocates PoE to a port configured in static mode before allocating power to a port configured in auto mode. The switch reserves power for the static port when it is configured rather than upon device discovery. The switch reserves the power on a static port even when there is no connected device and whether or not the port is in a shutdown or in a no shutdown state. The switch allocates the configured maximum wattage to the port, and the amount is never adjusted through the IEEE class or by CDP messages from the powered device. Because power is pre-allocated, any powered device that uses less than or equal to the maximum wattage is guaranteed power when it is connected to a static port. However, if the powered device IEEE class is greater than the maximum wattage, the switch does not supply power to it. If the switch learns through CDP messages that the powered device needs more than the maximum wattage, the powered device is shut down.

If the switch cannot pre-allocate power when a port is in static mode (for example, because the entire power budget is already allocated to other auto or static ports), this message appears: Command rejected: power inline static: pwr not available. The port configuration remains unchanged.

When you configure a port by using the **power inline auto** or the **power inline static** interface configuration command, the port autonegotiates by using the configured speed and duplex settings. This is necessary to determine the power requirements of the connected device (whether or not it is a powered device). After the power requirements have been determined, the switch hardcodes the interface by using the configured speed and duplex settings without resetting the interface.

When you configure a port by using the **power inline never** command, the port reverts to the configured speed and duplex settings.

If a port has a Cisco powered device connected to it, you should not use the **power inline never** command to configure the port. A false link-up can occur, placing the port in an error-disabled state.

You can verify your settings by entering the **show power inline** EXEC command.

**Examples** This example shows how to enable detection of a powered device and to automatically power a PoE port on a switch:

> Device(config)# **interface gigabitethernet1/0/2** Device(config-if)# **power inline auto**

This example shows how to configure a PoE port on a switch to allow a class 1 or a class 2 powered device:

Device(config)# **interface gigabitethernet1/0/2** Device(config-if)# **power inline auto max 7000**

This example shows how to disable powered-device detection and to not power a PoE port on a switch:

```
Device(config)# interface gigabitethernet1/0/2
Device(config-if)# power inline never
```
Ш

### <span id="page-24-0"></span>**power inline consumption**

To override the amount of power specified by the IEEE classification for a powered device, use the **power inline consumption**command in global or interface configuration to specify the wattage used by each device. To return to the default power setting, use the **no** form of this command.

**power inline consumption** [**default**] *wattage* **no power inline consumption** [**default**]

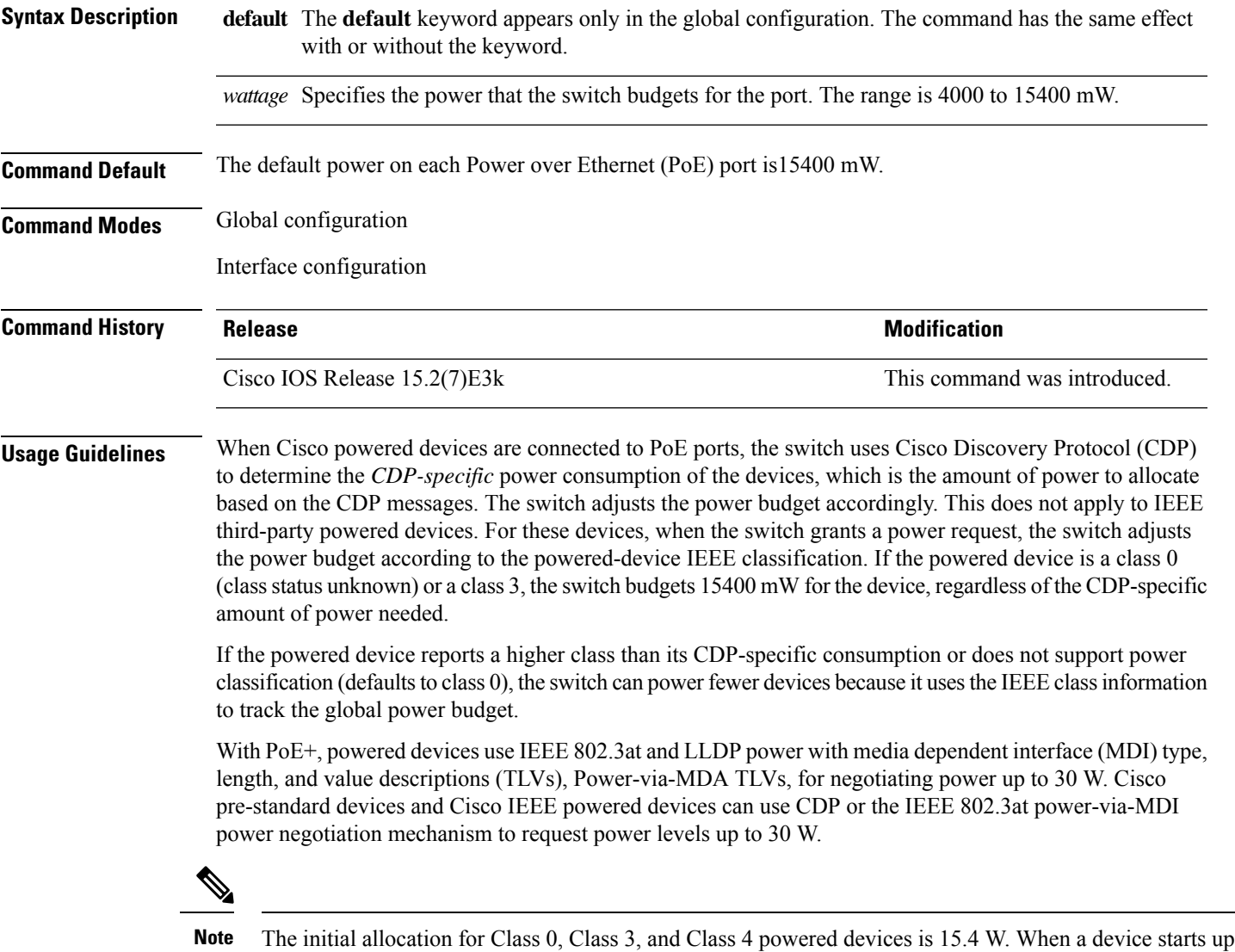

and uses CDP or LLDP to send a request for more than 15.4 W, it can be allocated up to the maximum of 30 W.

By using the**power inline consumption** *wattage* configuration command, you can override the default power requirement of the IEEE classification. The difference between what is mandated by the IEEE classification and what is actually needed by the device is reclaimed into the global power budget for use by additional devices. You can then extend the switch power budget and use it more effectively.

Before entering the **power inline consumption** *wattage* configuration command, we recommend that you enable policing of the real-time power consumption by using the **power inline police** [**action log**] interface configuration command.

**Caution** You should carefully plan your switch power budget and make certain not to oversubscribe the power supply.

When you enter the**power inline consumptiondefault** *wattage* or the**nopower inline consumptiondefault** global configuration command, or the**power inline consumption** *wattage* or the**nopower inline consumption** interface configuration command, this caution message appears.

```
%CAUTION: Interface Gi1/0/1: Misconfiguring the 'power inline consumption/allocation'
command may cause damage to the switch and void your warranty. Take precaution not to
oversubscribe the power supply.
 It is recommended to enable power policing if the switch supports it.
Refer to documentation.
```
#### **Note**

When you manually configure the power budget, you must also consider the power loss over the cable between the switch and the powered device.

For more information about the IEEE power classifications, see the "Configuring Interface Characteristics" chapter in the software configuration guide for this release.

This command is supported only on PoE-capable ports. If you enter this command on a switch or port that does not support PoE, an error message appears.

In a switch stack, this command is supported on all switches or ports in the stack that support PoE.

You can verify your settings by entering the **show power inline consumption** privileged EXEC command.

**Examples** This example shows how to use the command in global configuration mode to configure the switch to budget 5000 mW to each PoE port:

> Device(config)# **power inline consumption default 5000** %CAUTION: Interface Gi1/0/1: Misconfiguring the 'power inline consumption/allocation' command may cause damage to the switch and void your warranty. Take precaution not to oversubscribe the power supply. It is recommended to enable power policing if the switch supports it. Refer to documentation.

This example shows how to use the command in interface configuration mode to configure the switch to budget 12000 mW to the powered device connected to a specific PoE port:

```
Device(config)# interface gigabitethernet1/0/2
Device(config-if)# power inline consumption 12000
%CAUTION: Interface Gi1/0/2: Misconfiguring the 'power inline consumption/allocation'
command may cause damage to the switch and void your warranty. Take precaution not to
oversubscribe the power supply.
```
It is recommended to enable power policing if the switch supports it.

 $\mathbf l$ 

Refer to documentation.

## <span id="page-27-0"></span>**power inline police**

To enable policing of real-time power consumption on a powered device, use the**power inlinepolice** command in interface configuration mode. To disable this feature, use the **no** form of this command

**power inline police** [**action** {**errdisable** | **log**}] **no power inline police**

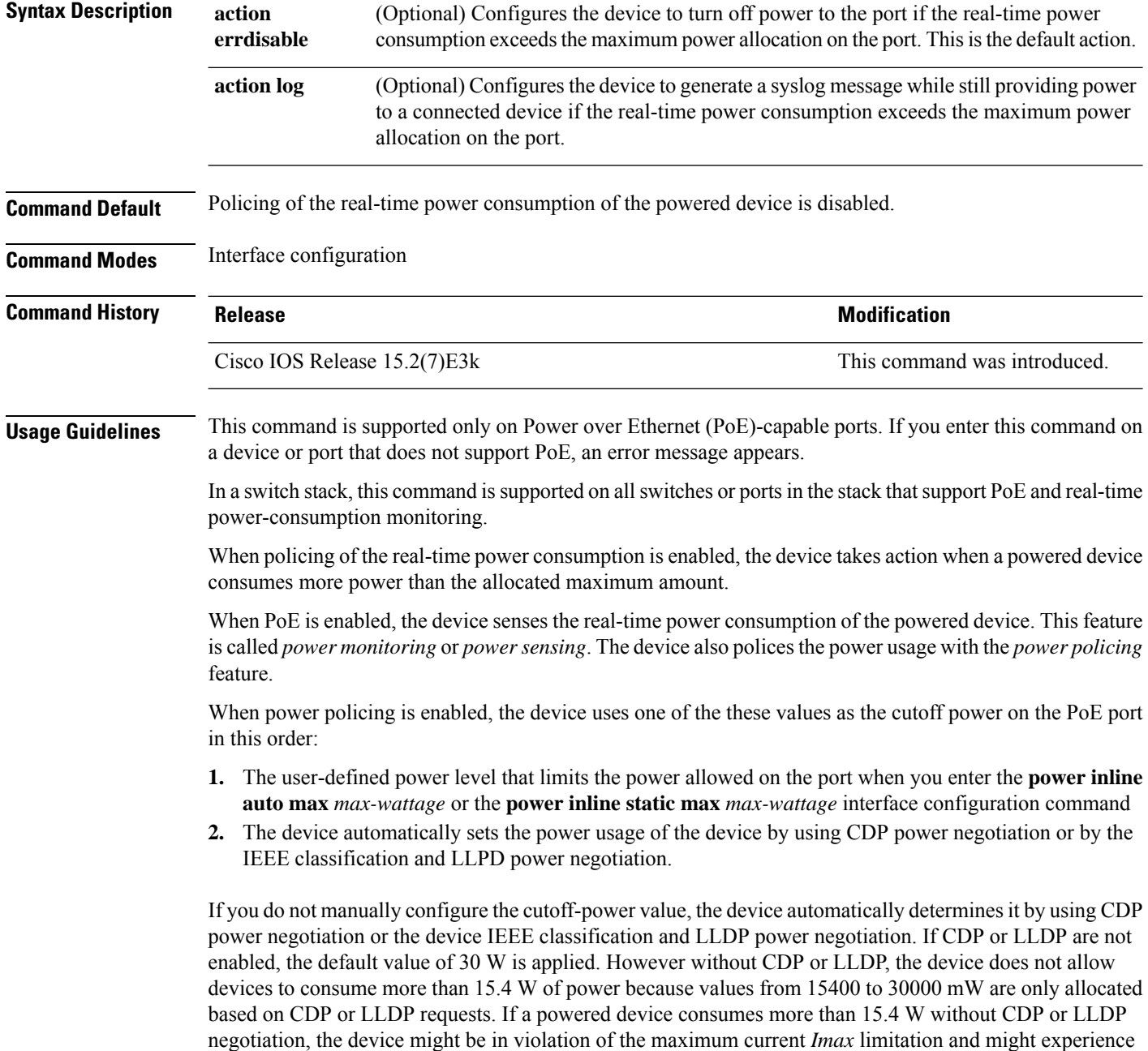

an *Icut* fault for drawing more current than the maximum. The port remains in the fault state for a time before attempting to power on again. If the port continuously draws more than 15.4 W, the cycle repeats.

When a powered device connected to a PoE+ port restarts and sends a CDP or LLDP packet with a power TLV, the device locks to the power-negotiation protocol of that first packet and does not respond to power requests from the other protocol. For example, if the device is locked to CDP, it does not provide power to devices that send LLDP requests. If CDP is disabled after the device has locked on it, the device does not respond to LLDP power requests and can no longer power on any accessories. In this case, you should restart the powered device.

If power policing is enabled, the device polices power usage by comparing the real-time power consumption to the maximum power allocated on thePoE port. If the device uses more than the maximum power allocation (or *cutoff power*) on the port, the device either turns power off to the port, or the device generates a syslog message and updates the LEDs (the port LEDs are blinking amber) while still providing power to the device.

- To configure the device to turn off power to the port and put the port in the error-disabled state, use the **power inline police** interface configuration command.
- To configure the device to generate a syslog message while still providing power to the device, use the **power inline police action log** command.

If you do not enter the **action log** keywords, the default action is to shut down the port, turn off power to it, and put the port in the PoE error-disabled state. To configure the PoE port to automatically recover from the error-disabled state, use the **errdisable detect cause inline-power** global configuration command to enable error-disabled detection for the PoE cause and the **errdisable recovery cause inline-power interval** *interval* global configuration command to enable the recovery timer for the PoE error-disabled cause.

**Caution**

If policing is disabled, no action occurs when the powered device consumes more than the maximum power allocation on the port, which could adversely affect the device.

You can verify your settings by entering the **show power inline police** privileged EXEC command.

**Examples** This example shows how to enable policing of the power consumption and configuring the device to generate a syslog message on the PoE port on a device:

```
Device(config)# interface gigabitethernet1/0/2
Device(config-if)# power inline police action log
```
# <span id="page-29-0"></span>**power inline ps watt**

To set the power suppy to 65W, use the **power inline ps watt** command in global configuration mode. To return to the default settings, use the **no** form of this command.

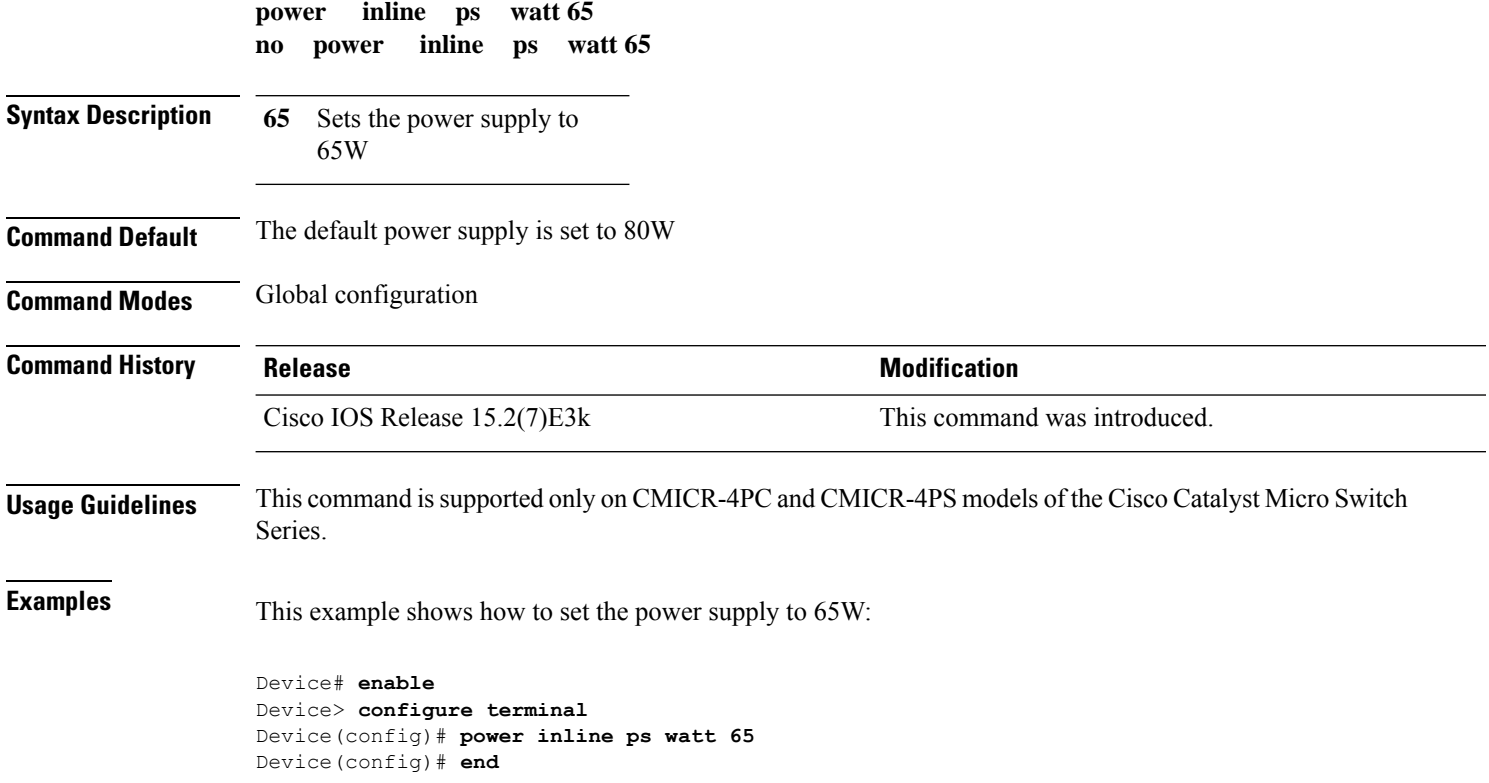

### <span id="page-30-0"></span>**show eee**

To display Energy Efficient Ethernet (EEE) information for an interface, use the **show eee** command in EXEC mode.

**show eee**{**capabilities** | **status**}**interface** *interface-id*

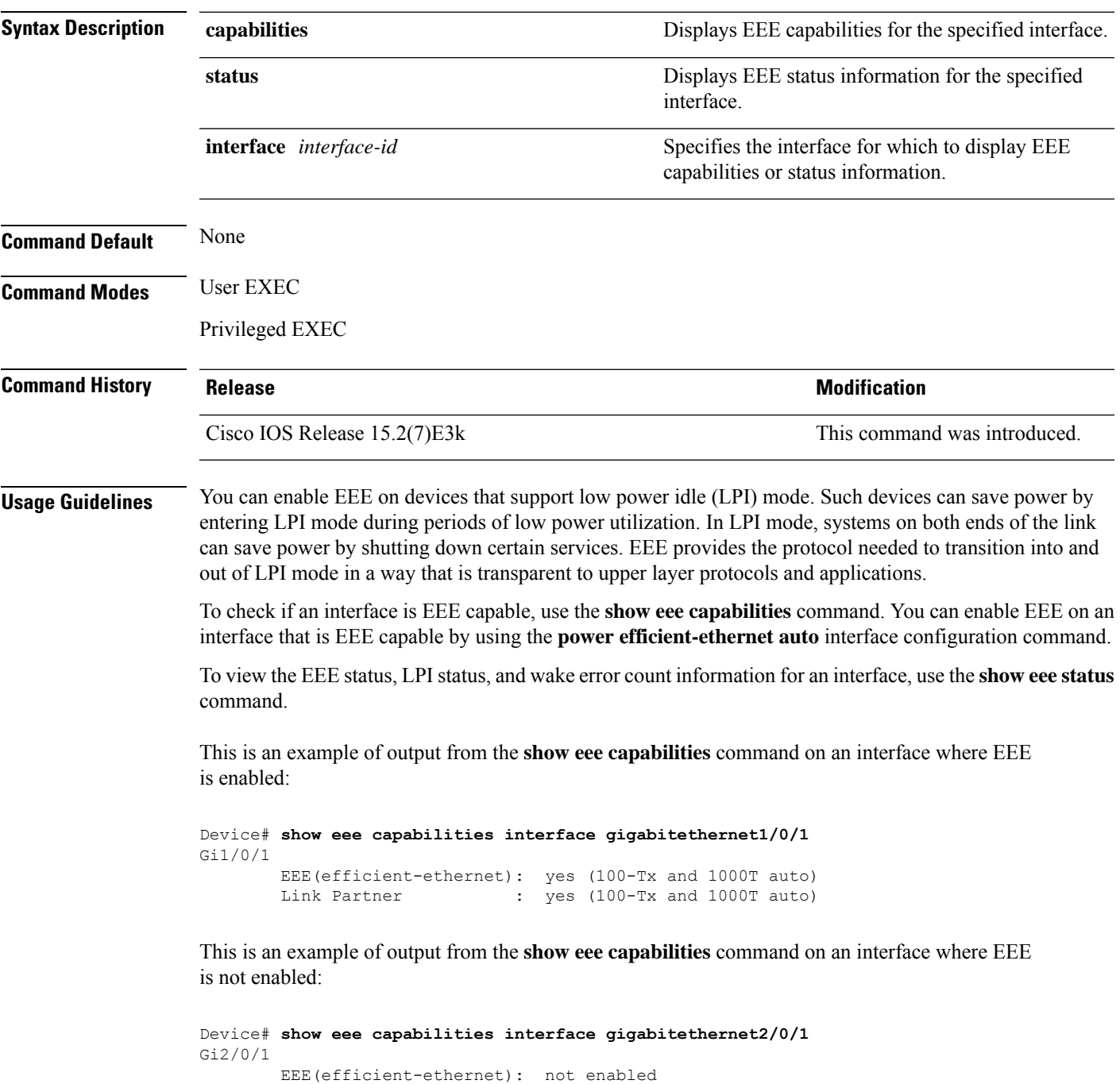

Link Partner : not enabled

This is an example of output from the **show eee status** command on an interface where EEE is enabled and operational. The table that follows describes the fields in the display.

```
Device# show eee status interface gigabitethernet1/0/4
Gi1/0/4 is up
        EEE(efficient-ethernet): Operational
        Rx LPI Status : Received<br>Tx LPI Status : Received
        Tx LPI Status
```
This is an example of output from the **show eee status** command on an interface where EEE operational and the ports are in low power save mode:

```
Device# show eee status interface gigabitethernet1/0/3
Gi1/0/3 is up
      EEE(efficient-ethernet): Operational
      Rx LPI Status : Low Power
      Tx LPI Status : Low Power
      Wake Error Count : 0
```
This is an example of output from the **show eee status** command on an interface where EEE is not enabled because a remote link partner is incompatible with EEE:

```
Device# show eee status interface gigabitethernet1/0/3
Gi1/0/3 is down
        EEE(efficient-ethernet): Disagreed
        Rx LPI Status : None<br>Tx LPI Status : None
        Tx LPI Status
        Wake Error Count : 0
```
**Table 1: show eee status Field Descriptions**

| <b>Field</b>             | <b>Description</b>                                                                                                    |
|--------------------------|----------------------------------------------------------------------------------------------------|
| EEE (efficient-ethernet) | The EEE status for the interface. This field can have<br>any of the following values:                                                                                               |
|                          | $\cdot$ N/A—The port is not capable of EEE.                                                                                                    |
|                          | • Disabled—The port EEE is disabled.                                                                                                    |
|                          | • Disagreed—The port EEE is not set because a<br>remote link partner might be incompatible with<br>EEE; either it is not EEE capable, or its EEE<br>setting is incompatible.        |
|                          | • Operational—The port EEE is enabled and<br>operating.                                                                                                    |
|                          | If the interface speed is configured as 10 Mbps, EEE<br>is disabled internally. When the interface speed moves<br>back to auto, 100 Mbps or 1000 Mbps, EEE becomes<br>active again. |

 $\mathbf l$ 

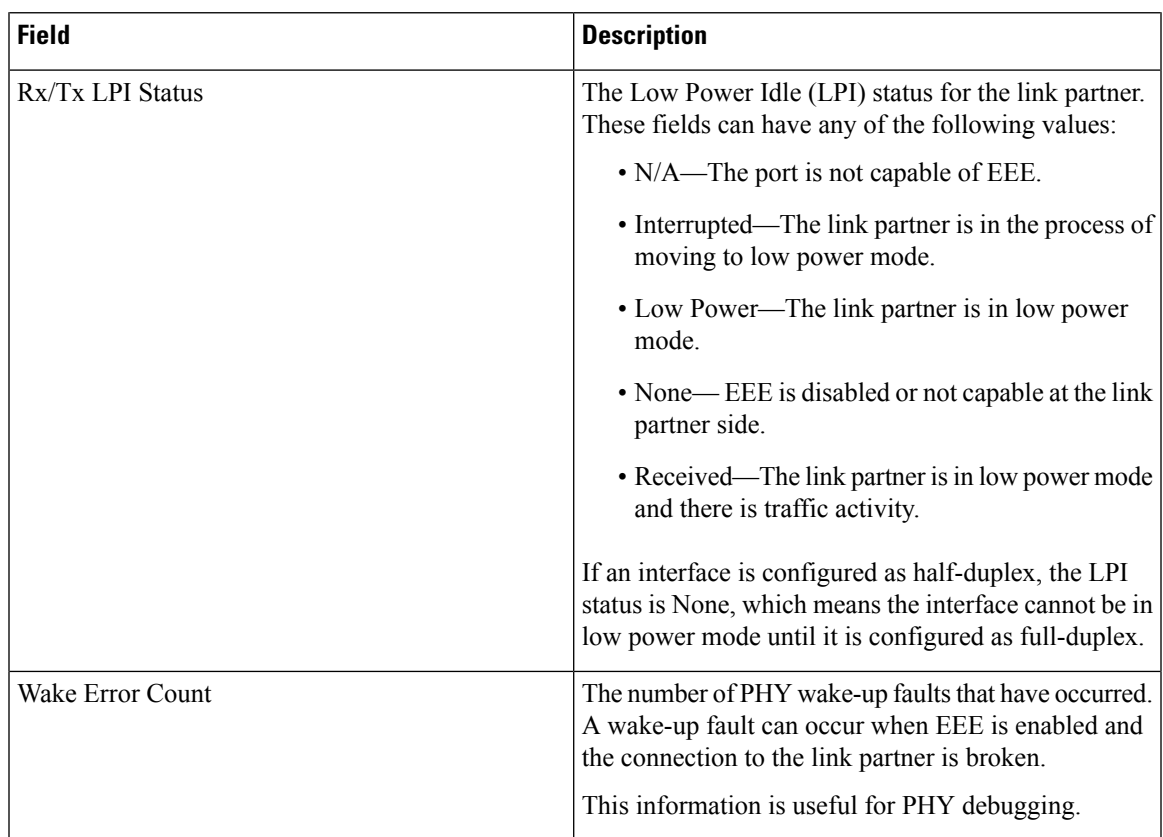

### <span id="page-33-0"></span>**show env**

To display fan, temperature, and power information, use the **show env** command in EXEC mode.

**show env** {**all** | **fan** | **power** [**allswitch** [*stack-member-number*]] | **stack** [*stack-member-number*] | **temperature** [**status**]}

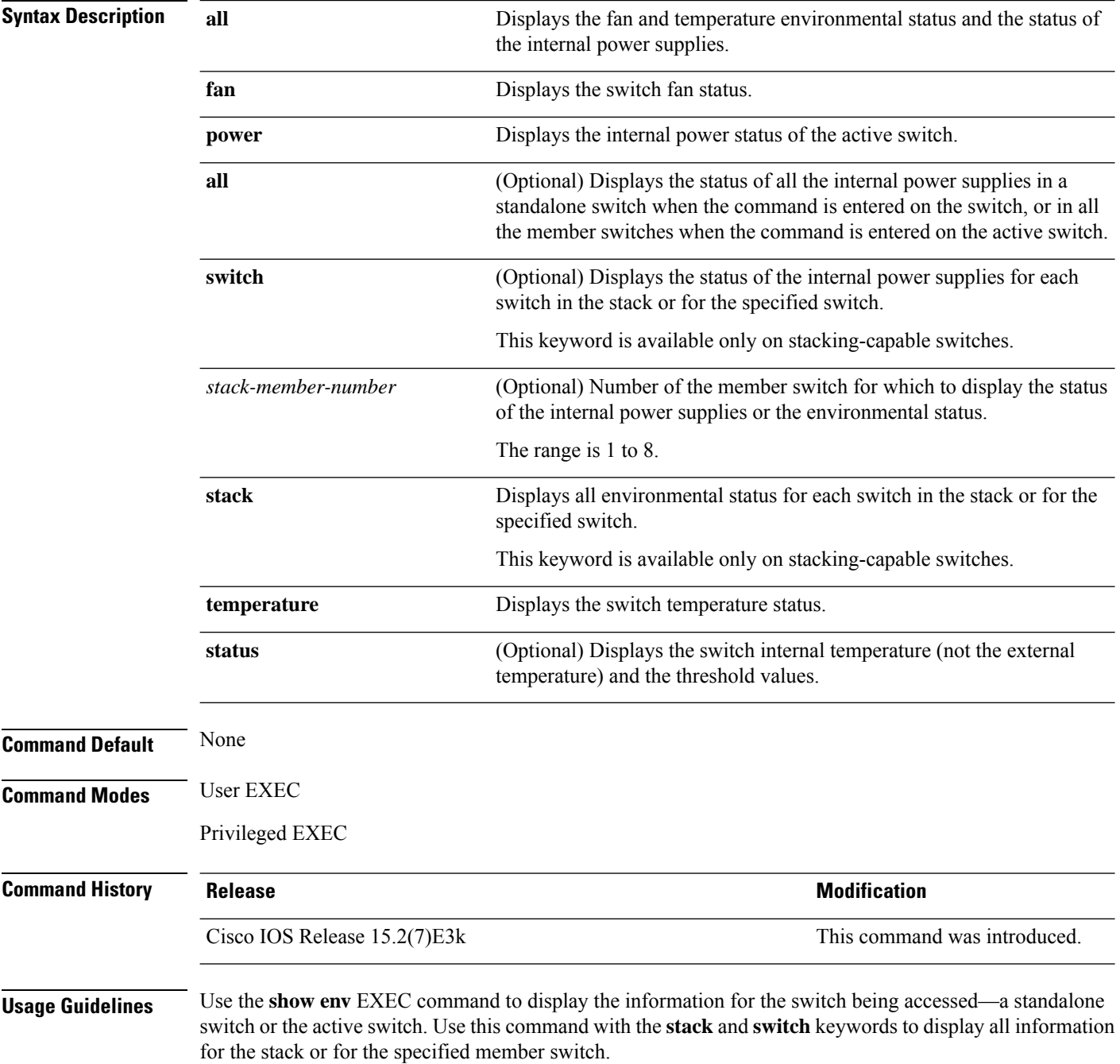

If you enter the **show env temperature status** command, the command outputshowsthe switch temperature state and the threshold level.

You can also use the **show env temperature** command to display the switch temperature status. The command output shows the green and yellow states as *OK* and the red state as *FAULTY*. If you enter the **show env all** command, the command output is the same as the **show env temperature status** command output.

Ш

**Examples** This is an example of output from the **show env all** command:

```
Device# show env all
```

```
SWITCH: 1
SYSTEM FAN SPEED is OK
SYSTEM TEMPERATURE is OK
System Temperature Value: 52 Degree Celsius
PHY Temperature Value: 36 Degree Celsius
DDR Temperature Value: 46 Degree Celsius
System Temperature State: GREEN
Yellow Threshold : 74 Degree Celsius
Red Threshold : 77 Degree Celsius
```

```
SWITCH: 1
PID: Built-in
System Power:(Watts) 36
Max Power Usage:(Watts) 14
Maximum Heat Dissipation: (Watts) 14
PoE Power extract:(Watts) 0.0
Power Supply Status: Good
```
This is an example of output from the **show env fan** command:

Device# **show env fan** SYSTEM FAN SPEED is OK

This is an example of output from the **show env power** command:

```
Device>show env power
PID: Built-in
System Power:(Watts) 36
Max Power Usage:(Watts) 14
Maximum Heat Dissipation: (Watts) 14
PoE Power extract:(Watts) 0.0
Power Supply Status: Good
```
This is an example of output from the **show env power all** command on the active switch:

```
Device# show env power allSWITCH: 1
PID: Built-in
System Power:(Watts) 36
Max Power Usage:(Watts) 14
Maximum Heat Dissipation: (Watts) 14
PoE Power extract:(Watts) 0.0
Power Supply Status: Good
```
This is an example of output from the **show env stack** command on the active switch:

```
Device# show env stack
SWITCH: 1
SYSTEM FAN SPEED is OK
SYSTEM TEMPERATURE is OK
System Temperature Value: 52 Degree Celsius
PHY Temperature Value: 36 Degree Celsius
DDR Temperature Value: 46 Degree Celsius
System Temperature State: GREEN
Yellow Threshold : 74 Degree Celsius
Red Threshold : 77 Degree Celsius
```
#### **Table 2: States in the show env temperature status Command Output**

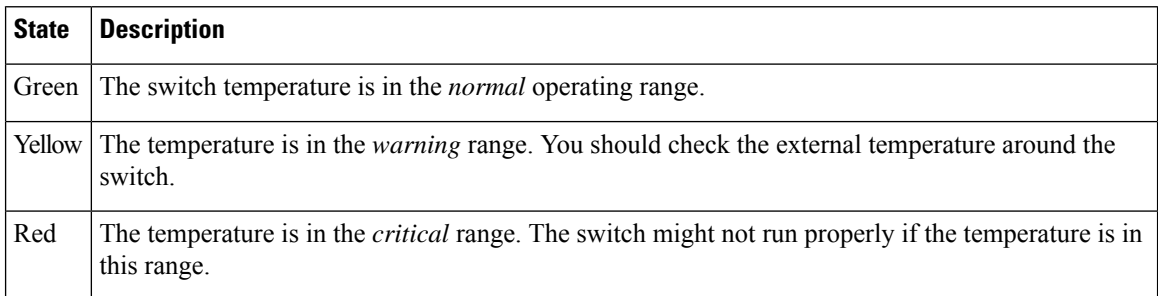

## <span id="page-36-0"></span>**show errdisable detect**

To display error-disabled detection status, use the **show errdisable detect** command in EXEC mode.

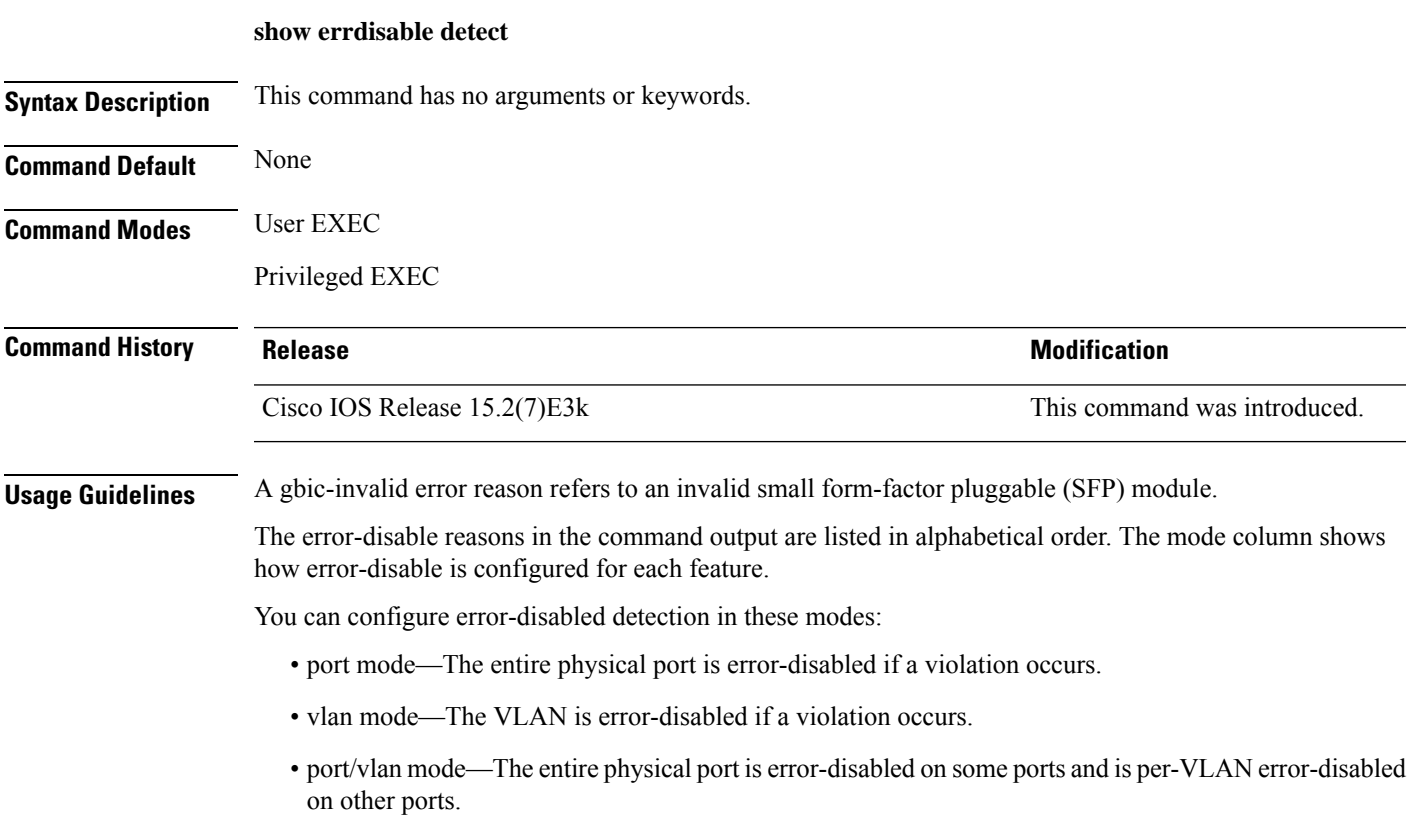

This is an example of output from the **show errdisable detect** command:

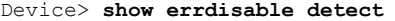

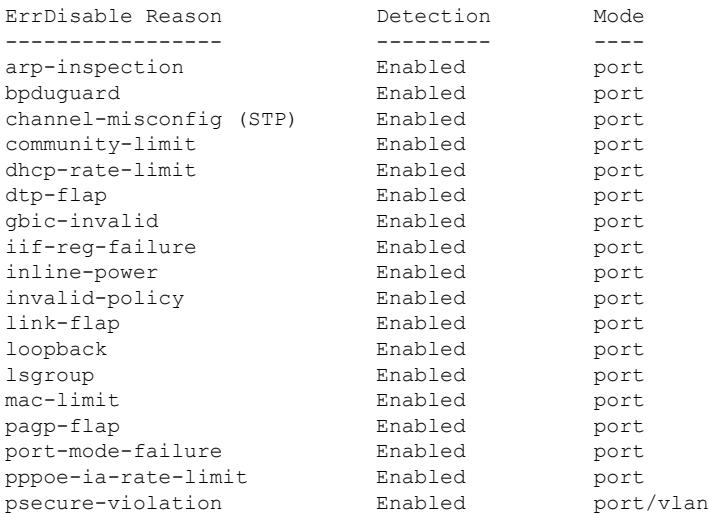

 $\mathbf I$ 

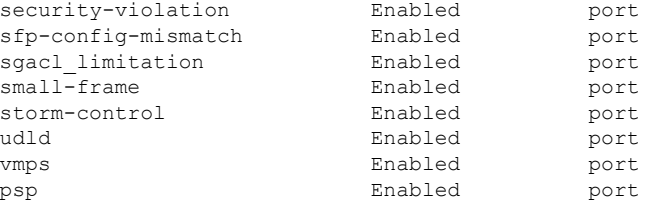

ı

## <span id="page-38-0"></span>**show errdisable recovery**

To display the error-disabled recovery timer information, use the **show errdisable recovery** command in EXEC mode.

#### **show errdisable recovery**

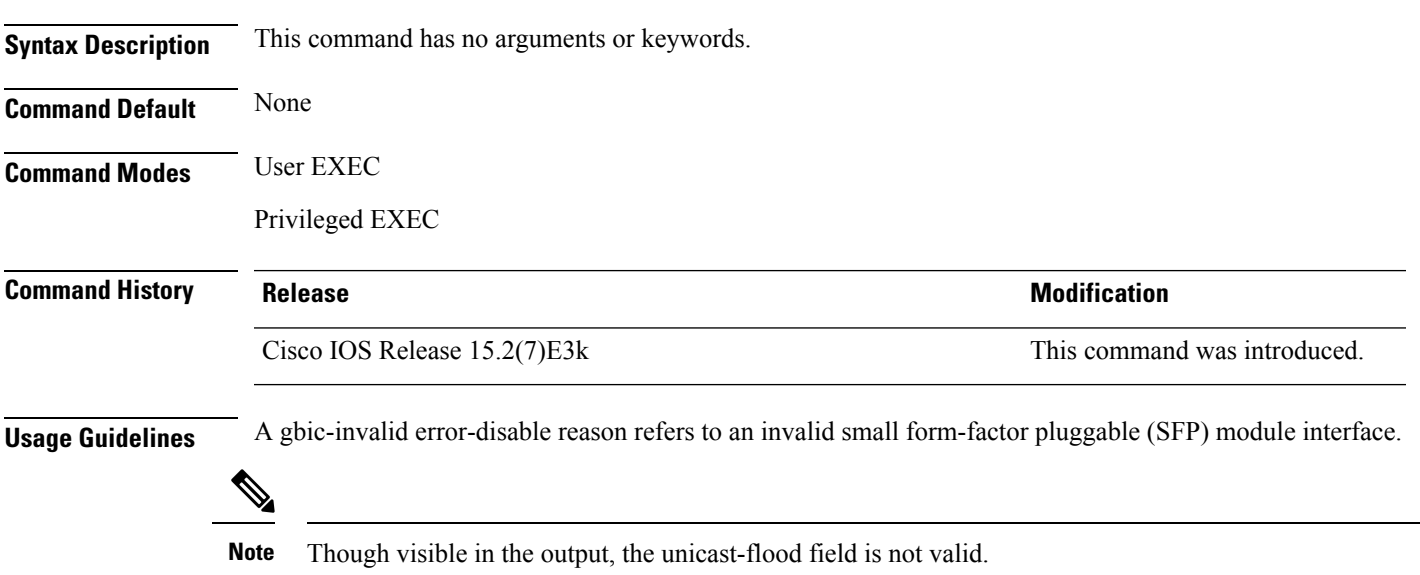

This is an example of output from the **show errdisable recovery** command:

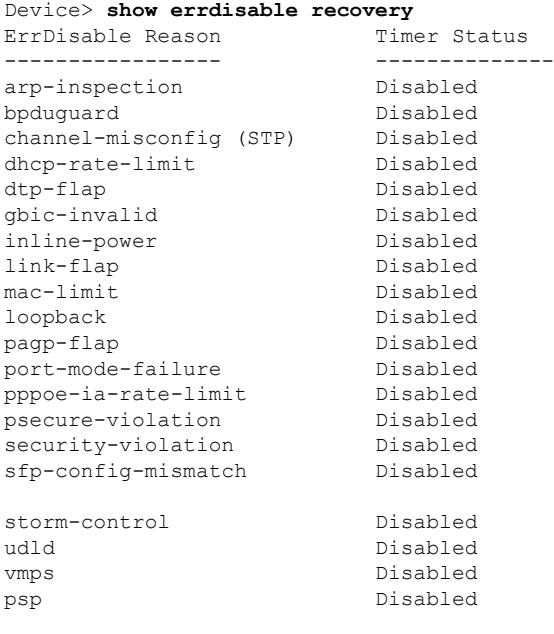

Timer interval: 300 seconds

I

Interfaces that will be enabled at the next timeout:

ı

## <span id="page-40-0"></span>**show hardware led**

To display LED colour of the device, use the **show hardware led** command in privileged EXEC mode.

**show hardware led port** [{*interface-number*}]{**duplex** | **power** | **speed** | **stack** | **status**}

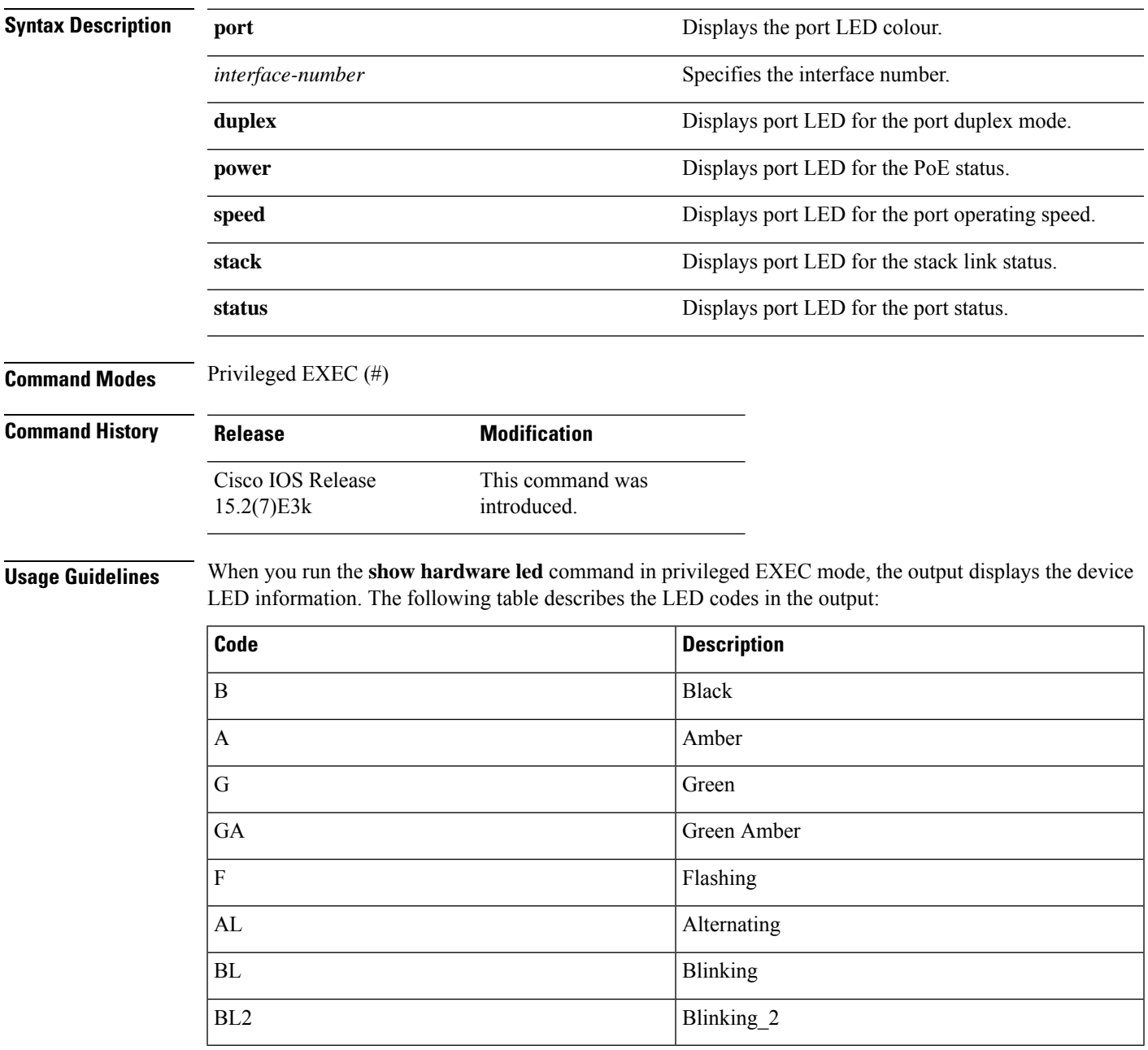

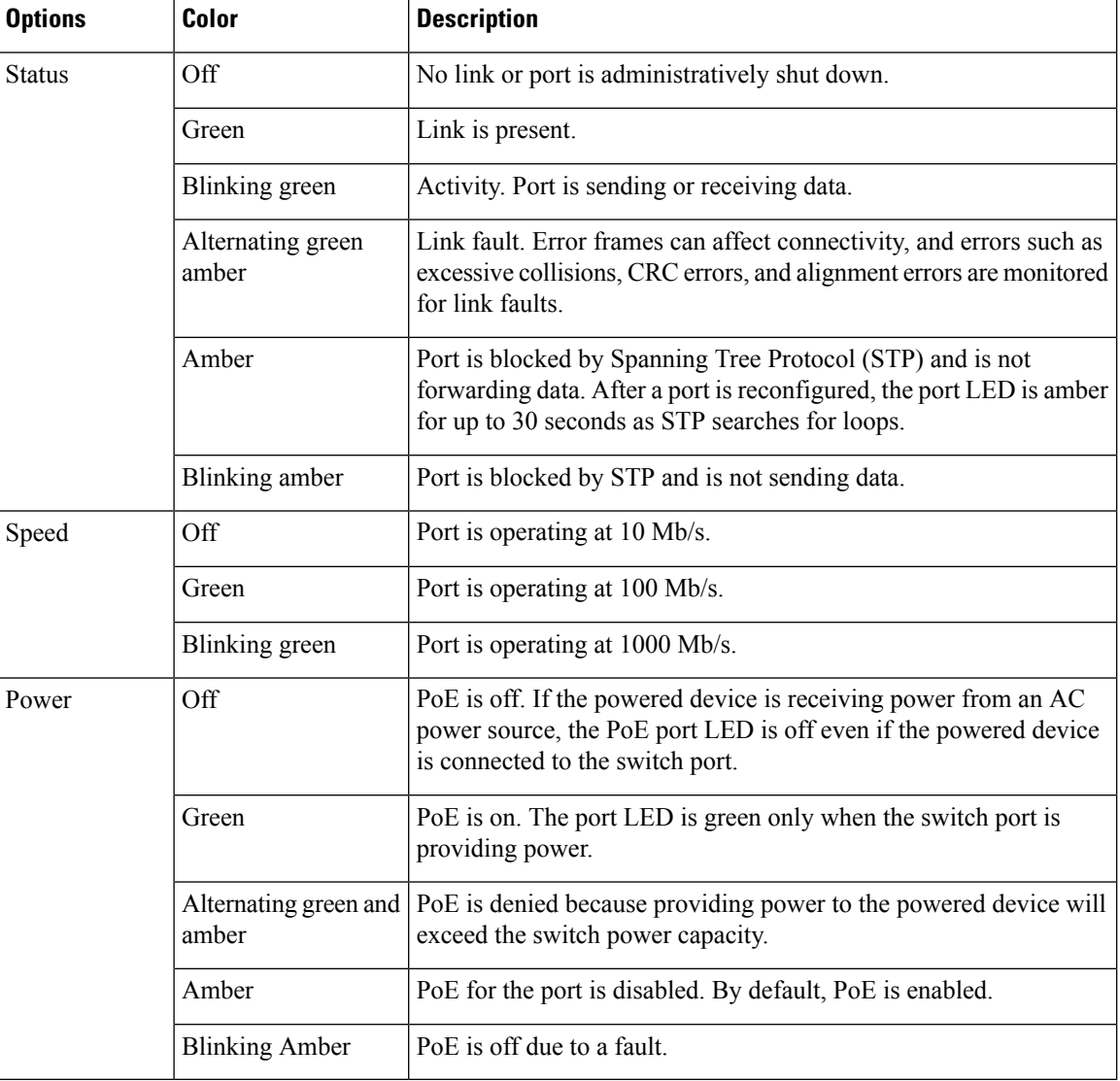

#### **Table 3: Meanings of LED Colors in Different Modes**

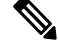

Physically, there is no amber LED on the device. The amber LED mentioned in the output for**show hardware led** command is a software representation only. **Note**

For combo port uplinks, the LED codes are written as Fiber port LED-Copper port LED. For example, if the combo port uplink LED is written as B-G, this means that the LED of the Fiber port is **black** and the LED of the Copper port is **green**.

The following is a sample output from the **show hardware led port duplex** command:

```
Device# show hardware led port duplex
SWITCH: 1
-----------
SYSTEM: GREEN
```
LED Codes: B-Black, A-Amber, G-Green, GA-Green Amber, F-Flashing, AL-Alternating, BL-blinking, BL2-Blinking\_2 For Combo port uplinks please read LED Codes as (Fiber-Copper) PORT : 1 2 3 4 5 6 7 8 ---------------------------------------------------------------------------------------------------- DUPLEX: G G G G G G G G G UPLINK 1G : 9 10 ---------------------------------------------------------------------------------------------------- DUPLEX : B-G B-G

The following is a sample output from the **show hardware led port stack** command:

Device# **show hardware led port stack** SWITCH: 1 ----------- SYSTEM: GREEN

LED Codes: B-Black, A-Amber, G-Green, GA-Green Amber, F-Flashing, AL-Alternating, BL-blinking, BL2-Blinking\_2

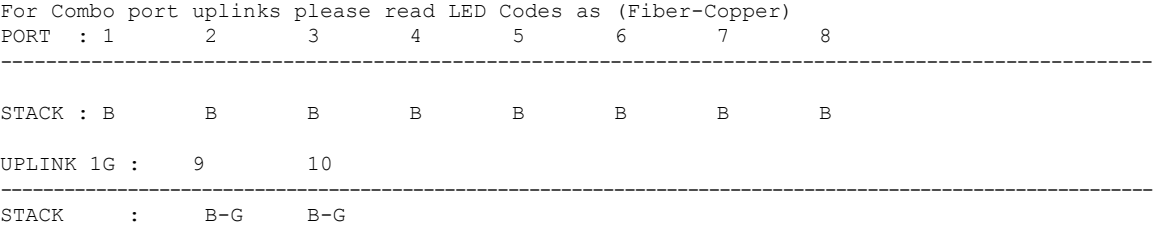

## <span id="page-43-0"></span>**show interfaces**

To display the administrative and operational status of all interfaces or for a specified interface, use the **show interfaces** command in privileged EXEC mode.

**show interfaces** [{*interface-id* | **vlan** *vlan-id*}] [{**accounting** | **capabilities** [**module** *number*] |**debounce** | **description** | **etherchannel** | **flowcontrol** | **pruning** | **stats** | **status** [{**err-disabled**}] | **trunk**}]

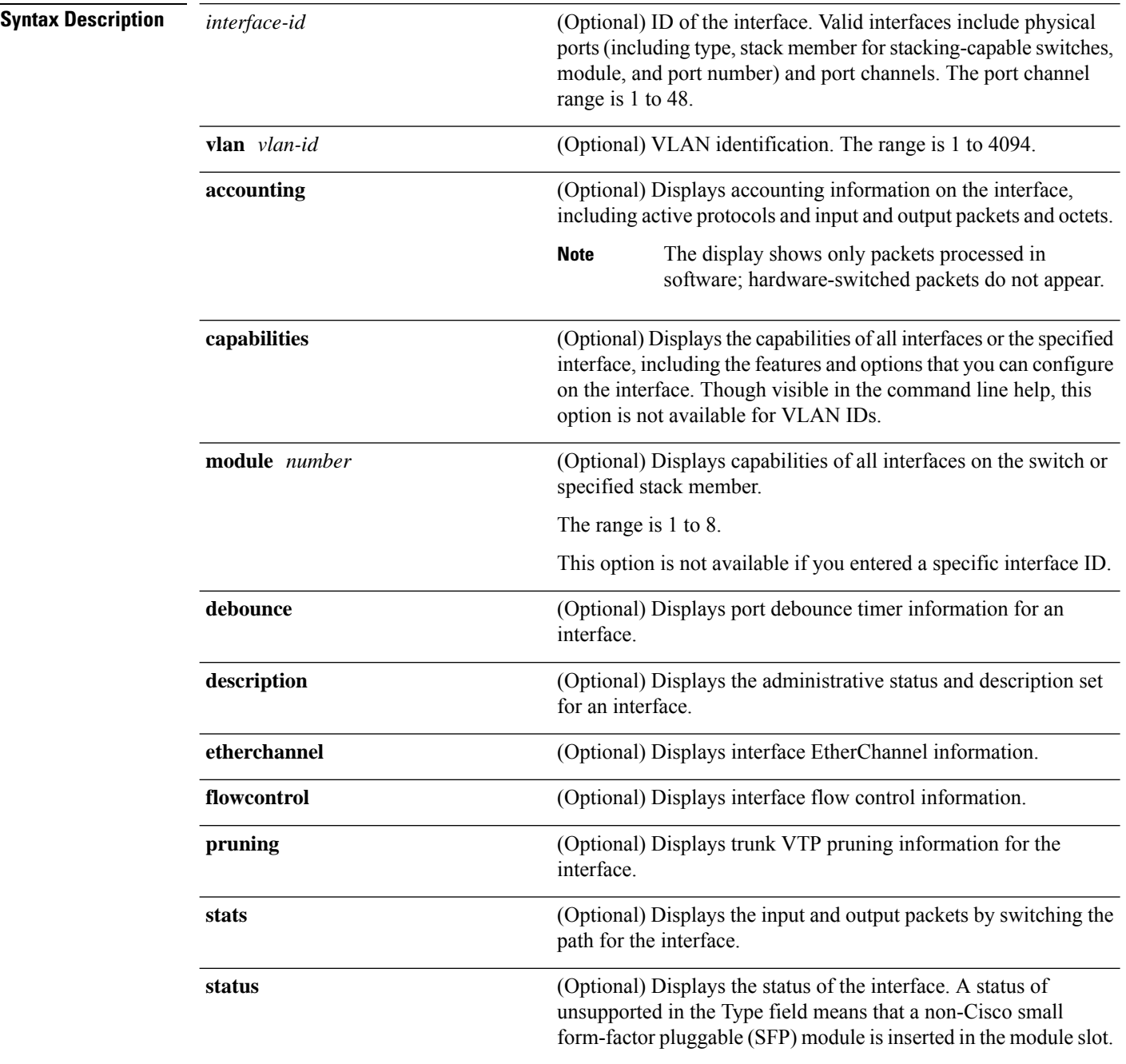

 $\mathbf l$ 

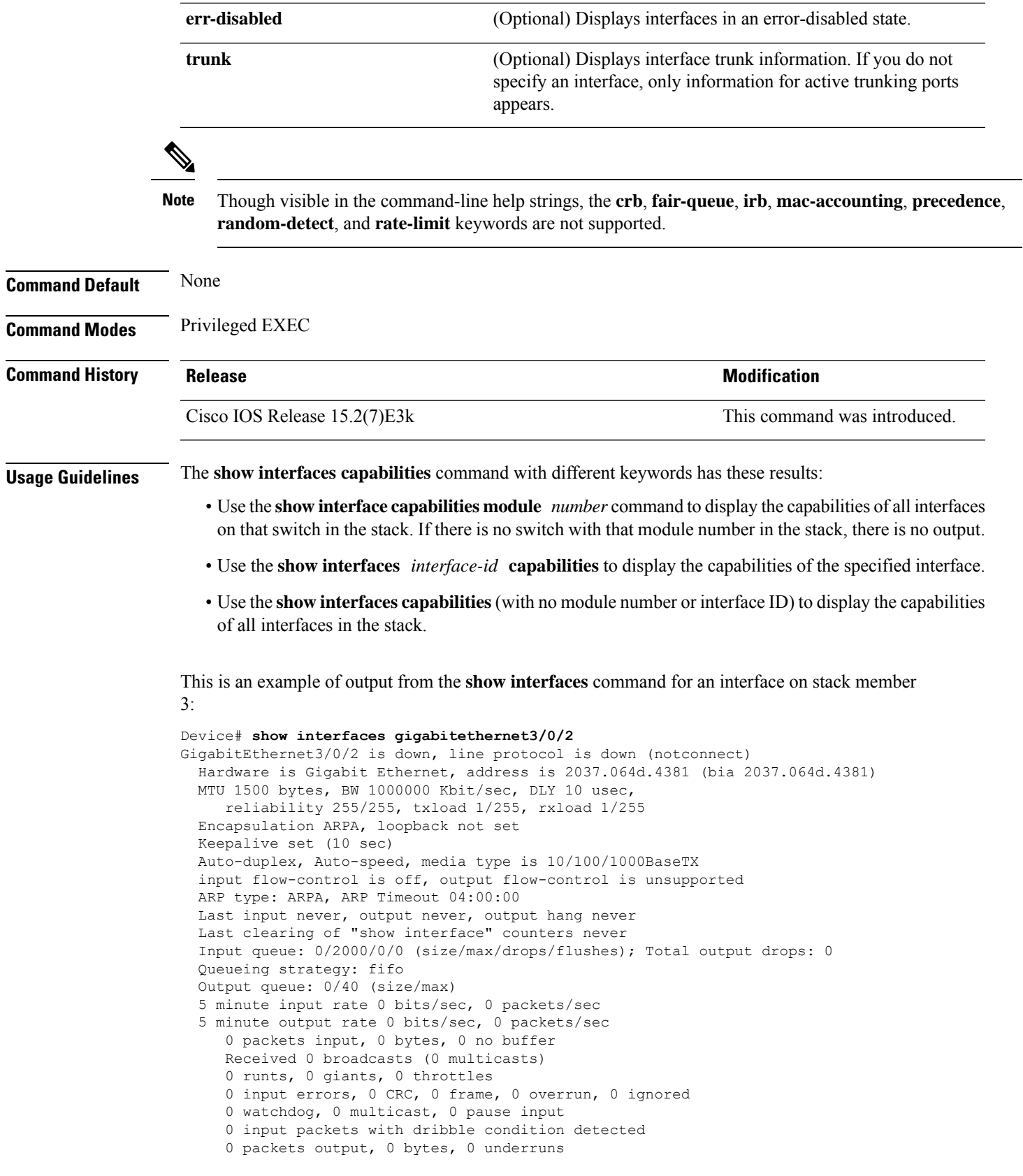

 output errors, 0 collisions, 1 interface resets unknown protocol drops babbles, 0 late collision, 0 deferred 0 lost carrier, 0 no carrier, 0 pause output output buffer failures, 0 output buffers swapped out

This is an example of output from the **show interfaces accounting** command:

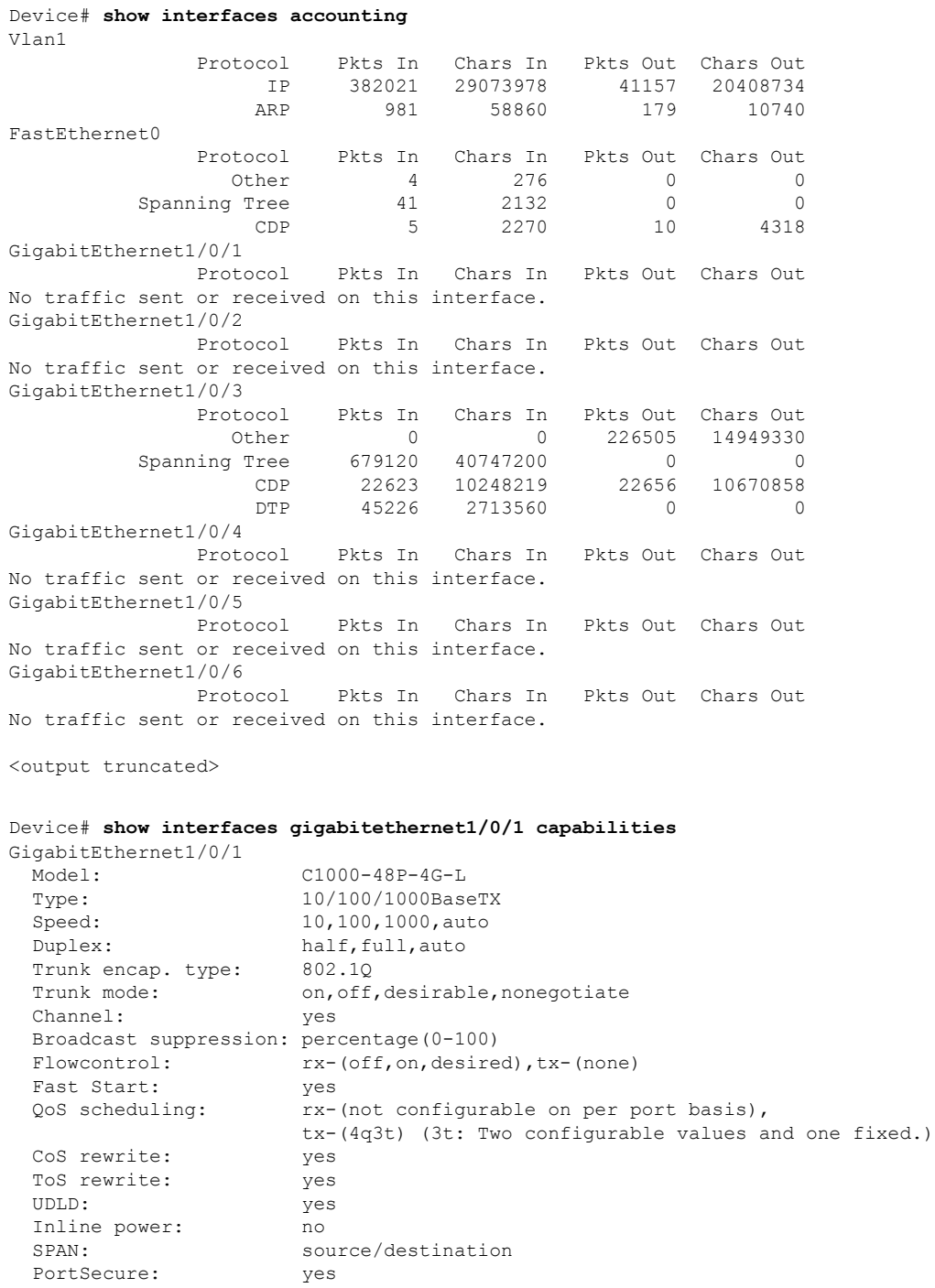

П

Dot1x: yes

This is an example of output from the **show interfaces** *interface* **description** command when the interface has been described as *Connectsto Marketing* by using the**description**interface configuration command:

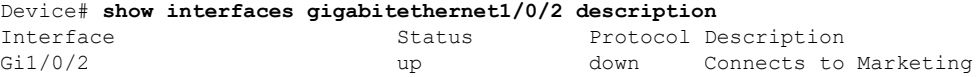

This is an example of output from the **show interfaces** *interface-id* **pruning** command when pruning is enabled in the VTP domain:

```
Device# show interfaces gigabitethernet1/0/2 pruning
Port Vlans pruned for lack of request by neighbor
Gi1/0/2 3,4
Port Vlans traffic requested of neighbor
Gi1/0/2 1-3
```
Thisis an example of output from the **show interfacesstats** command for a specified VLAN interface:

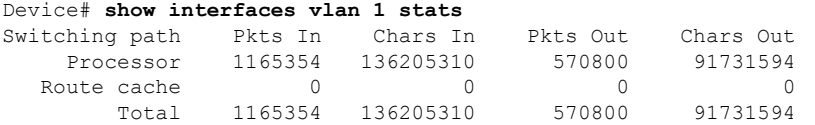

This is an example of partial output from the **show interfaces status** command. It displays the status of all interfaces:

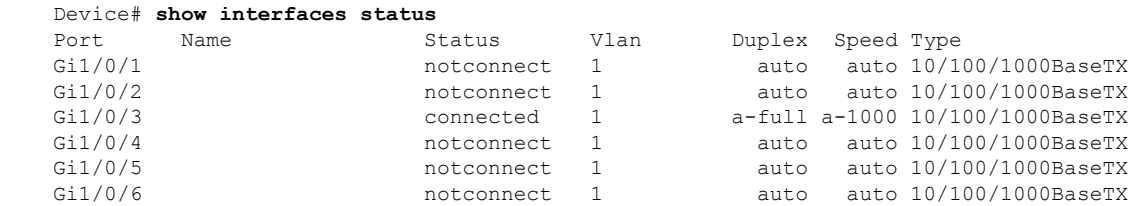

<output truncated>

This is an example of output from the **show interfaces status err-disabled** command. It displays the status of interfaces in the error-disabled state:

Gi1/0/7 notconnect 1 auto auto 10/100/1000BaseTX Gi1/0/8 notconnect 1 auto auto 10/100/1000BaseTX

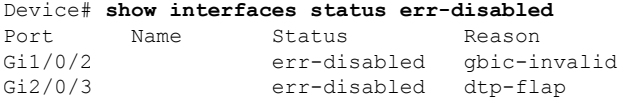

This is an example of output from the **show interfaces** *interface-id* **pruning** command:

Device# **show interfaces gigabitethernet1/0/2 pruning** Port Vlans pruned for lack of request by neighbor

## <span id="page-47-0"></span>**show interfaces counters**

To display various counters for the switch or for a specific interface, use the **show interfaces counters** command in privileged EXEC mode.

**show interfaces** [*interface-id*] **counters** [{**errors** | **etherchannel** | **module** *stack-member-number* | **protocol status** | **trunk**}]

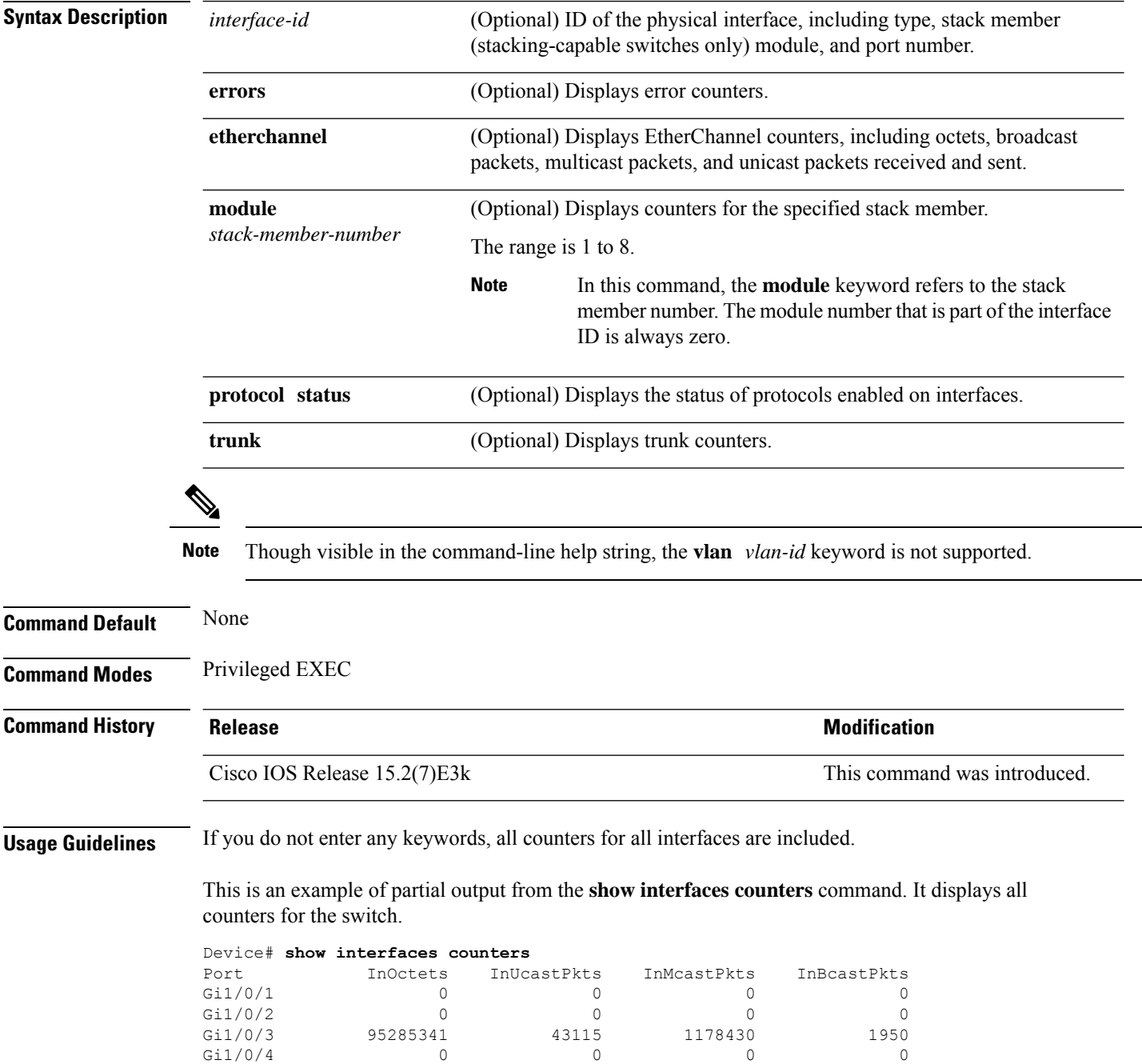

<output truncated>

This is an example of partial output from the **show interfaces counters module** command for stack member 2. It displays all counters for the specified switch in the stack.

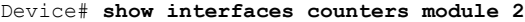

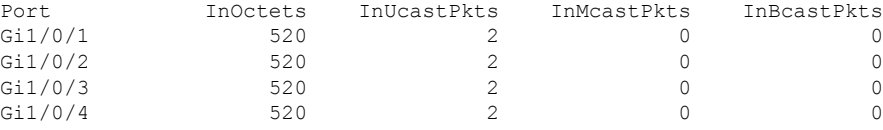

<output truncated>

This is an example of partial output from the **show interfaces counters protocol status** command for all interfaces:

Device# **show interfaces counters protocol status**

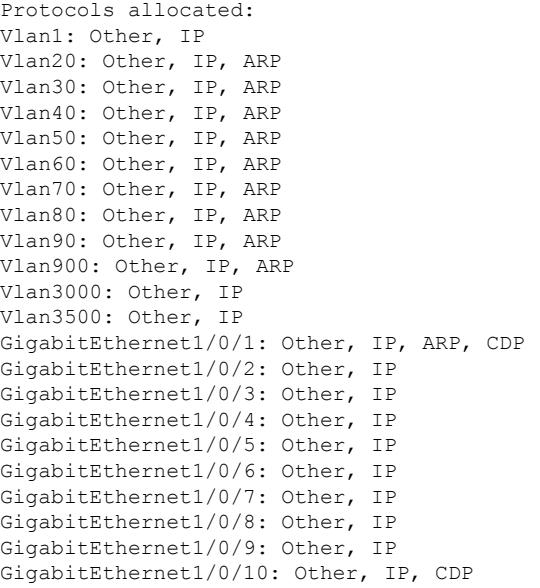

<output truncated>

This is an example of output from the **show interfaces counters trunk** command. It displays trunk counters for all interfaces.

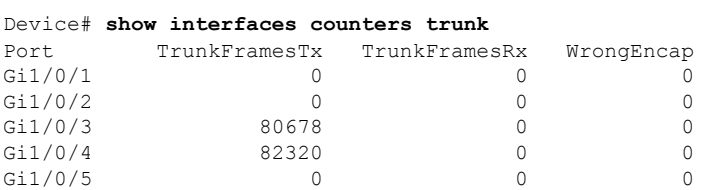

<output truncated>

### <span id="page-49-0"></span>**show interfaces switchport**

To display the administrative and operational status of a switching (nonrouting) port, including port blocking and port protection settings, use the **show interfaces switchport** command in privileged EXEC mode.

**show interfaces** [{ *interface-id* }] **switchport** [{ **module** *number* }] **Syntax Description** *interface-id* (Optional) ID of the interface. Valid interfaces include physical ports (including type, stack member for stacking-capable switches, module, and port number) and port channels. The port channel range is 1 to 48. *interface-id* **module** *number* (Optional) Displays switchport configuration of all interfaces on the switch or specified stack member. The range is from 1 to 8. This option is not available if you entered a specific interface ID. **Command Modes** Privileged EXEC (#) **Command History Release Modification** Cisco IOS Release 15.2(7)E3k This command was introduced. **Usage Guidelines** Use the **show interface switchport module** *number* command to display the switch port characteristics of all interfaces on that switch in the stack. If there is no switch with that module number in the stack, there is no output. This is an example of output from the **show interfaces switchport** command for a port. The table that follows describes the fields in the display. **Note** Private VLANs are not supported in this release, so those fields are not applicable. Device# **show interfaces gigabitethernet1/0/1 switchport** Name: Gi1/0/1 Switchport: Enabled Administrative Mode: dynamic auto Operational Mode: static access Administrative Trunking Encapsulation: dot1q Operational Trunking Encapsulation: native Negotiation of Trunking: On Access Mode VLAN: 1 (default) Trunking Native Mode VLAN: 1 (default) Administrative Native VLAN tagging: disabled Voice VLAN: none Administrative private-vlan host-association: none Administrative private-vlan mapping: none Administrative private-vlan trunk native VLAN: none Administrative private-vlan trunk Native VLAN tagging: enabled Administrative private-vlan trunk encapsulation: dot1q

Administrative private-vlan trunk normal VLANs: none Administrative private-vlan trunk associations: none Administrative private-vlan trunk mappings: none Operational private-vlan: none Trunking VLANs Enabled: ALL Pruning VLANs Enabled: 2-1001 Capture Mode Disabled Capture VLANs Allowed: ALL

Protected: false Unknown unicast blocked: disabled Unknown multicast blocked: disabled Appliance trust: none

#### **Table 4: show interfaces switchport Field Descriptions**

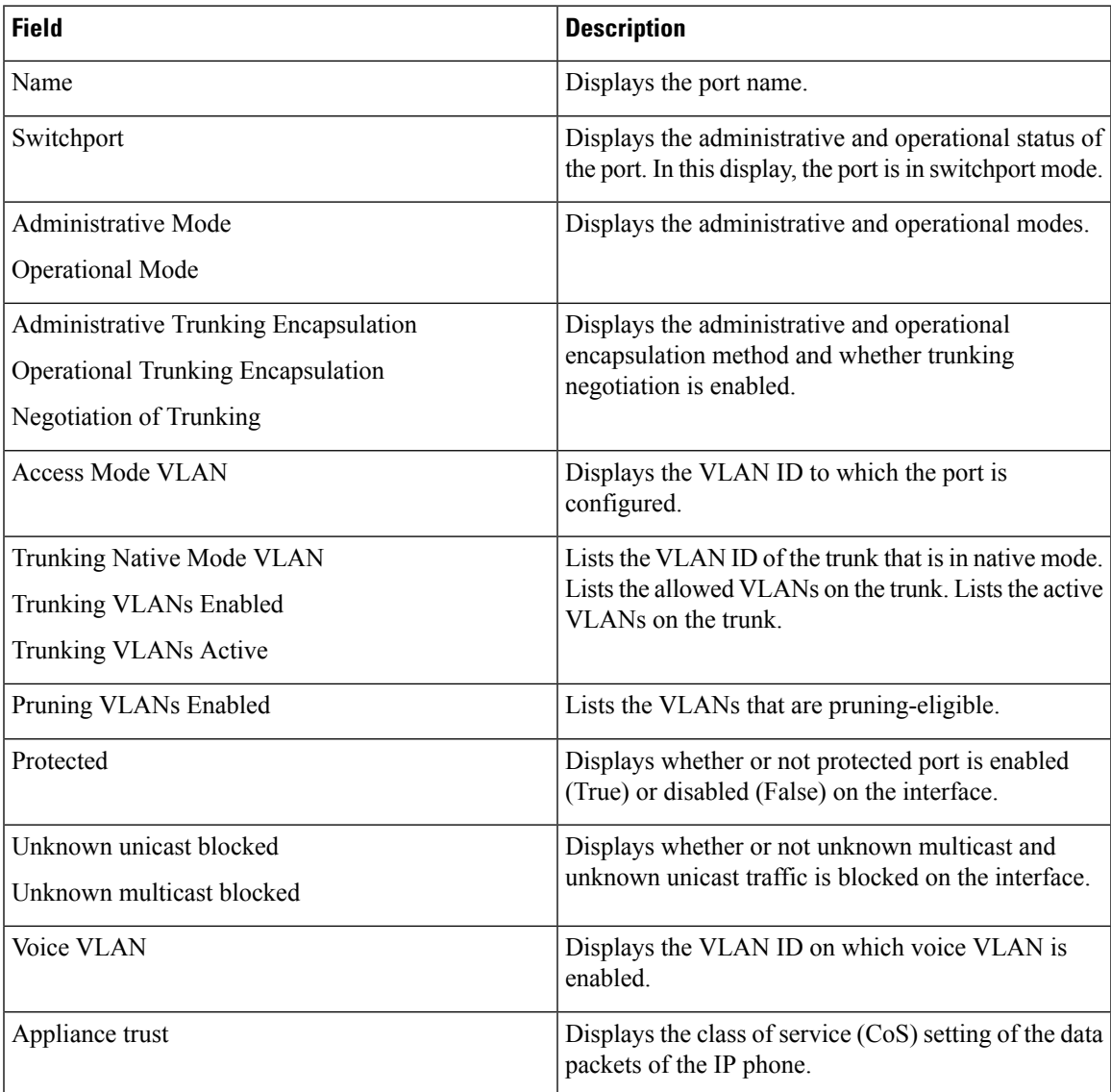

## <span id="page-51-0"></span>**show interfaces transceiver**

To display the physical properties of a small form-factor pluggable (SFP) module interface, use the **show interfaces transceiver** command in EXEC mode.

**show interfaces** [*interface-id*] **transceiver** [{**detail** | **module** *number* | **properties** | **supported-list** | **threshold-table**}]

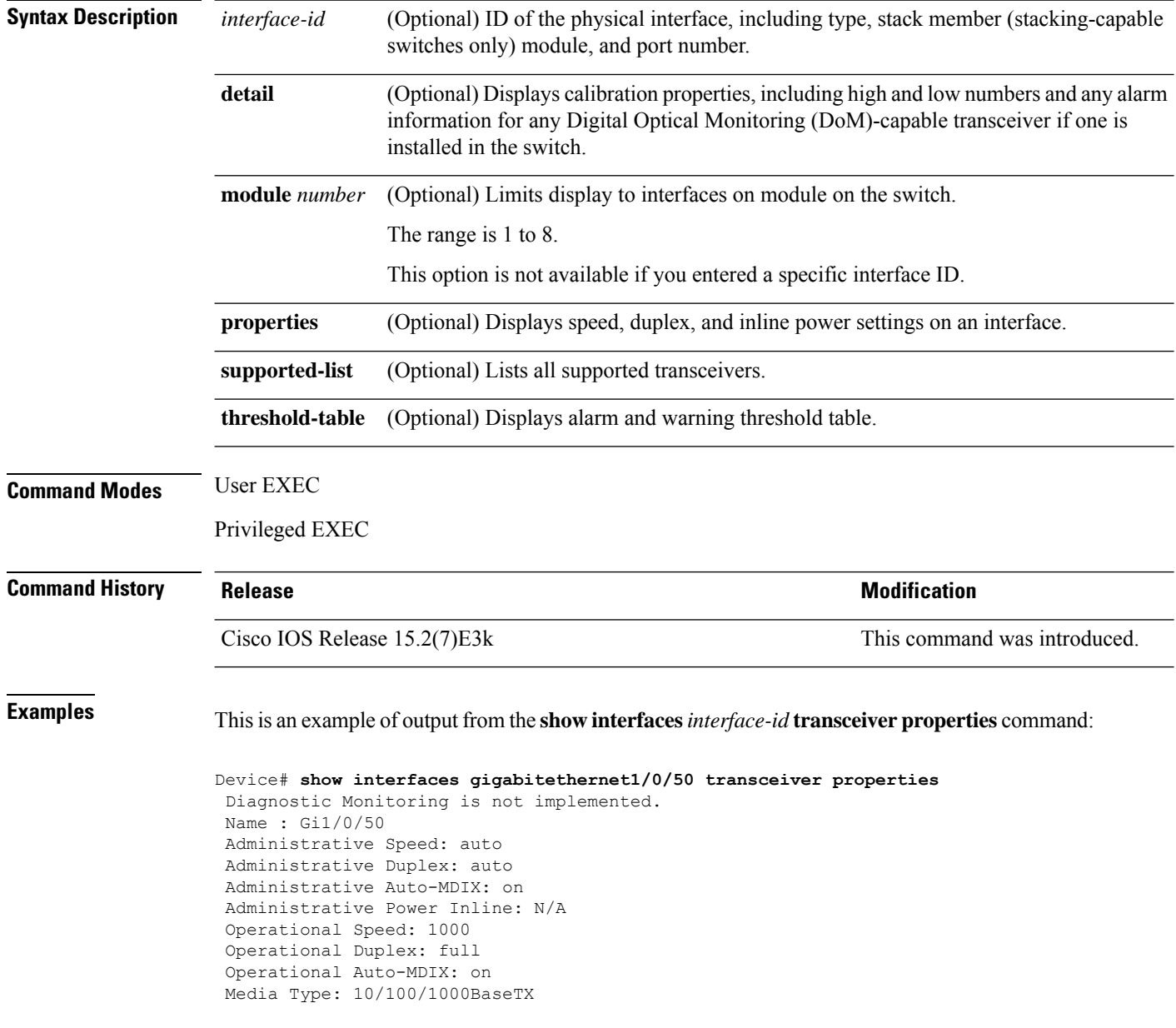

This is an example of output from the **show interfaces** *interface-id* **transceiver detail** command:

Device# **show interfaces gigabitethernet1/1/1 transceiver detail** ITU Channel not available (Wavelength not available), Transceiver is internally calibrated. mA:milliamperes, dBm:decibels (milliwatts), N/A:not applicable. ++:high alarm, +:high warning, -:low warning, -- :low alarm. A2D readouts (if they differ), are reported in parentheses. The threshold values are uncalibrated.

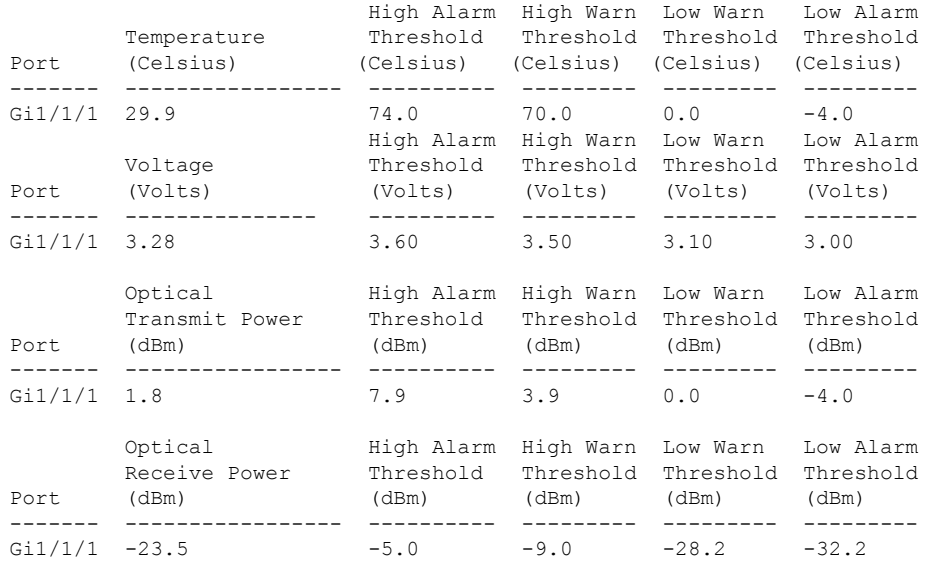

This is an example of output from the **show interfaces transceiver threshold-table** command:

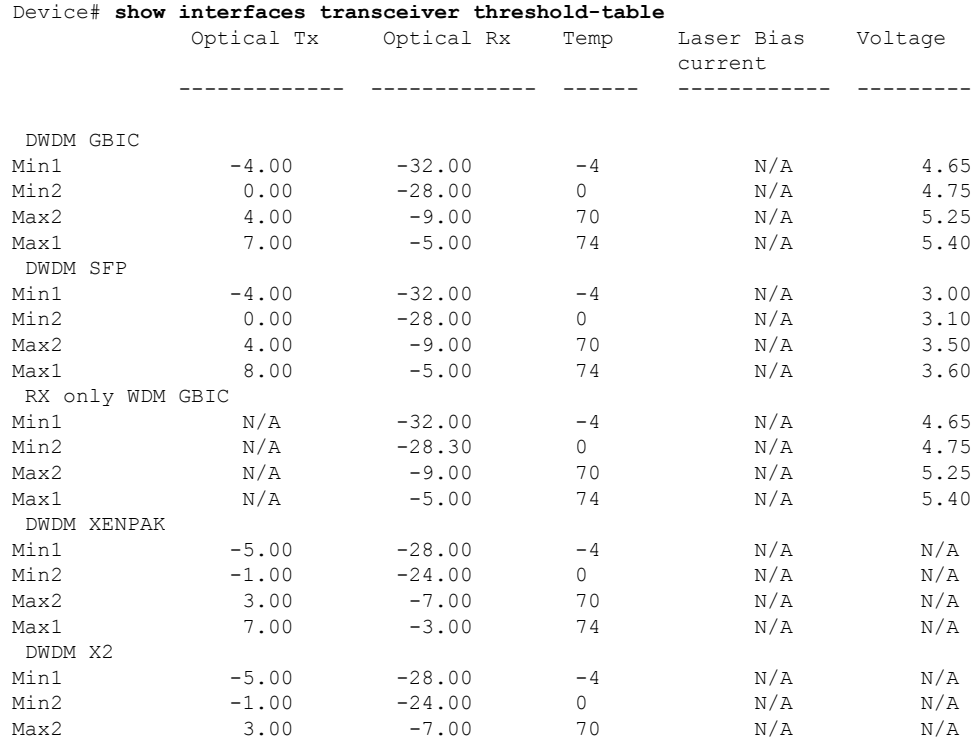

### **Interface and Hardware Commands**

 $\mathbf I$ 

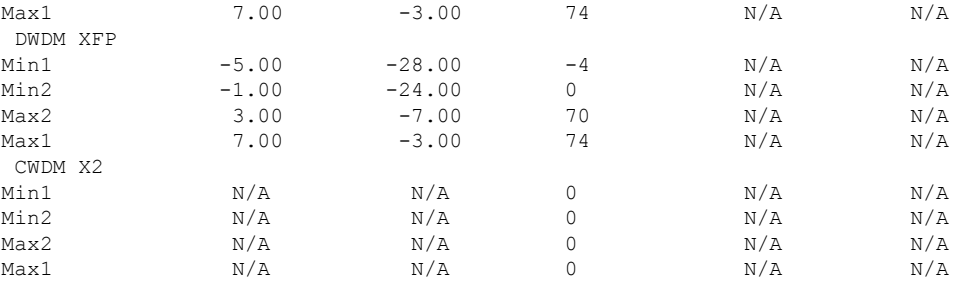

<output truncated>

ı

## <span id="page-54-0"></span>**show ip ports all**

To display all the open ports on the device, use the **show ip ports all** command in EXEC or User EXEC mode.

**show ip ports all**

**Syntax Description** This command has no arguments or keywords.

**Command Default** None

**Command Modes** User EXEC, Privileged EXEC

**Command History Release Modification**

Cisco IOS Release 15.2(7)E3k This command was introduced.

The following is a sample output from **show ip ports all** command:

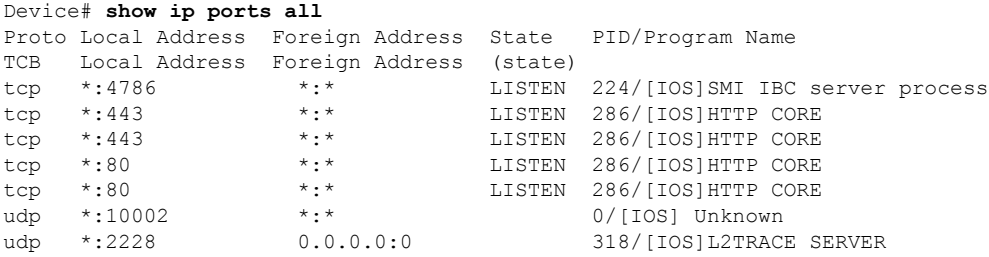

Device#

The table below shows the field descriptions.

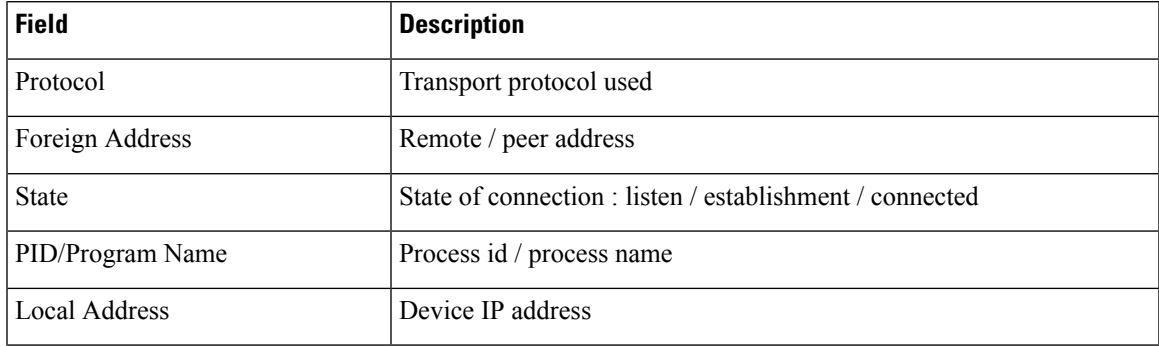

**Related Commands show tcp brief all**

**show ip sockets**

# <span id="page-55-0"></span>**show network-policy profile**

To display the network-policy profiles, use the **show network policy profile** command in privileged EXEC mode.

**show network-policy profile** [*profile-number*]

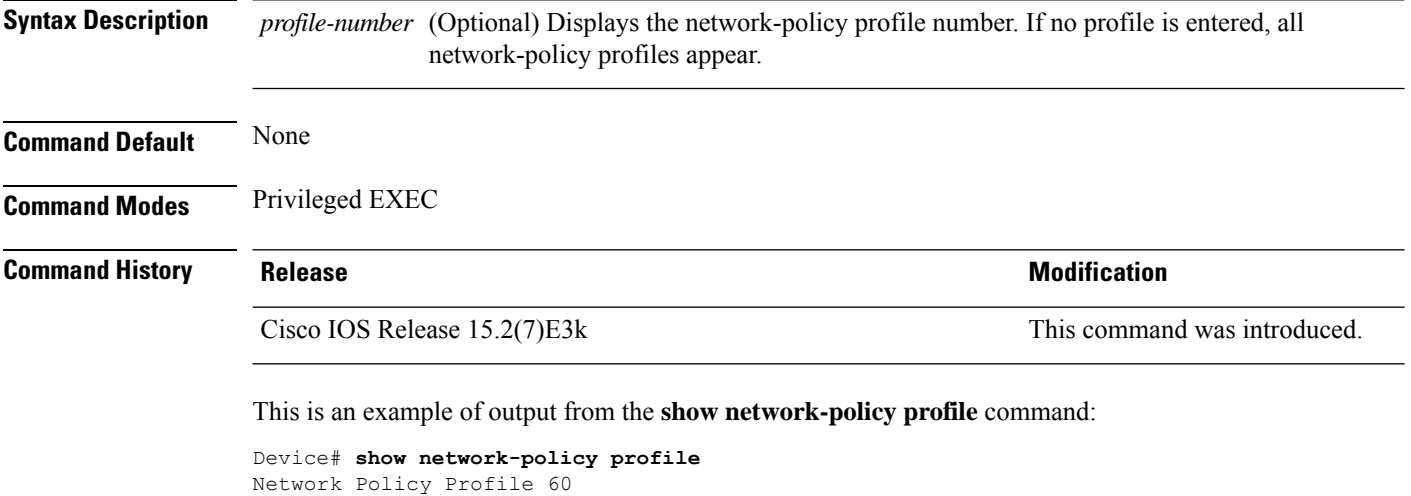

```
Interface:
none
```
# <span id="page-56-0"></span>**show power**

 $\overline{\phantom{a}}$ 

To display the power supply ratings of the device, use the **show power** command in privileged EXEC mode.

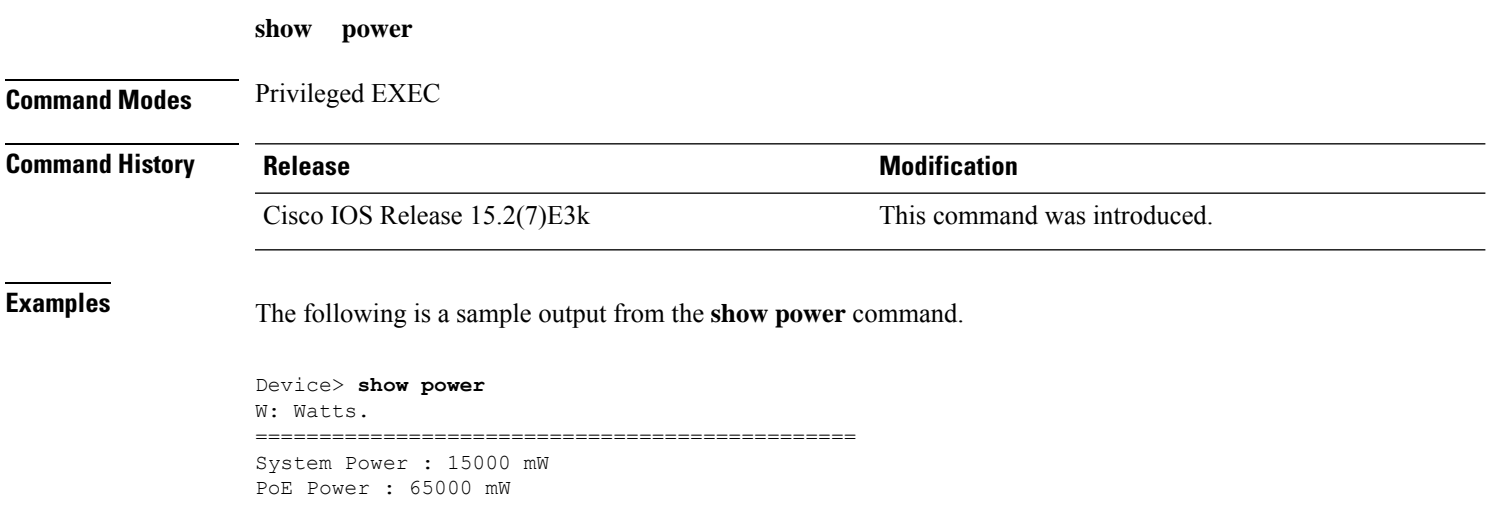

# <span id="page-57-0"></span>**show power inline**

To display the Power over Ethernet (PoE) status for the specified PoE port, the specified stack member, or for all PoE ports in the switch stack, use the **show power inline** command in EXEC mode.

**show power inline** [**consumptionpolice**] [*interface-id* ][**module** *stack-member-number*] [**detail**]

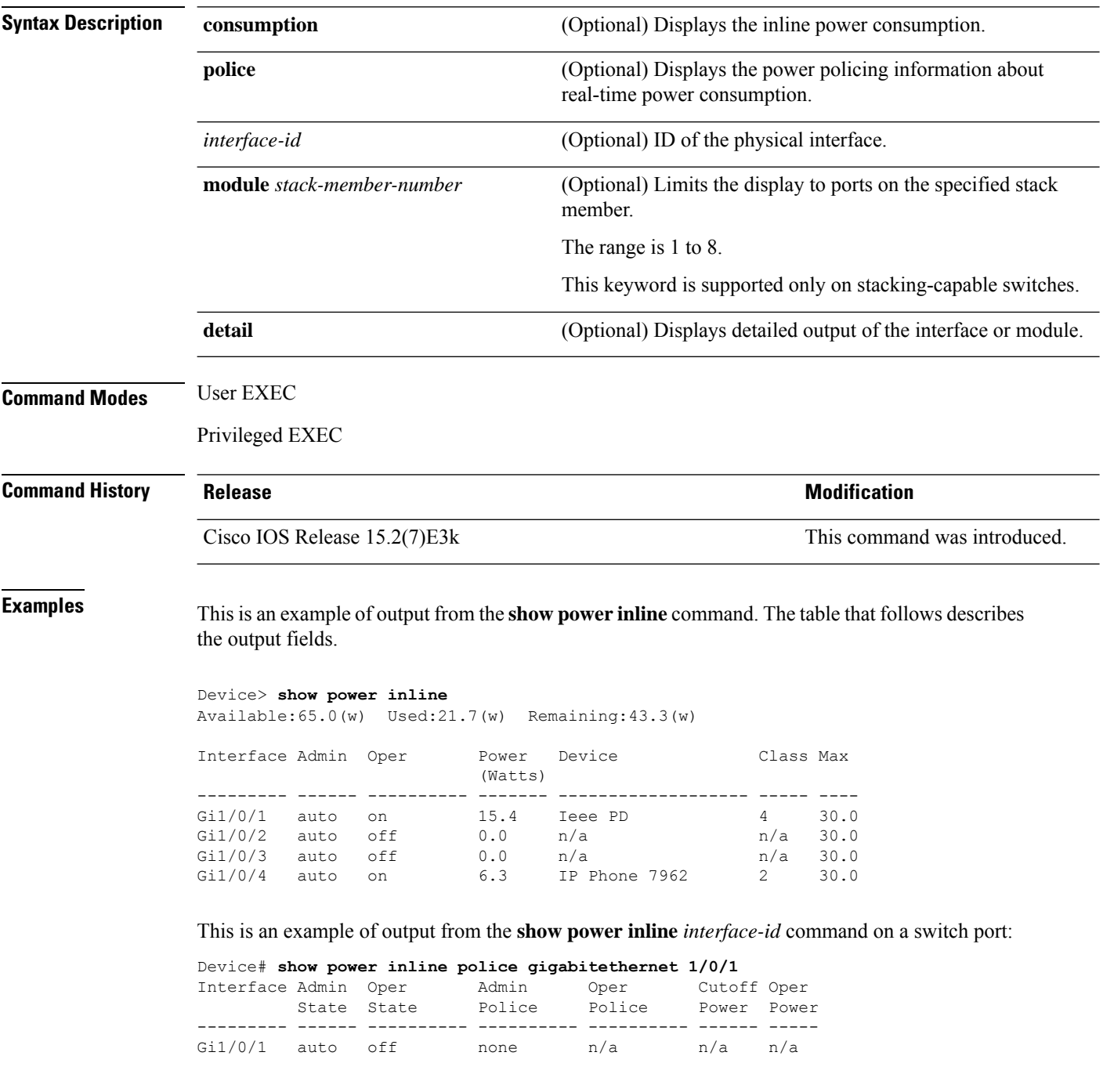

Ш

This is an example of output from the **show power inline police** command on a stacking-capable switch:

Device> **show power inline police** Available:65.0(w) Used:21.7(w) Remaining:43.3(w) Interface Admin Oper Admin Oper Cutoff Oper State State Police Police Power Power --------- ------ ---------- ---------- ---------- ------ ----- Gi1/0/1 auto on errdisable ok 15.4 6.3 Gi1/0/2 auto off none  $n/a$  n/a n/a<br>Gi1/0/3 auto off none n/a n/a n/a<br>Gi1/0/4 auto on none if Gi1/0/3 auto off none n/a n/a n/a Gi1/0/4 auto on none n/a n/a 4.5 --------- ------ ---------- ---------- ---------- ------ ----- Totals: 10.8

In the previous example:

- The Gi1/0/1 port is up and connected to a powered device, and policing is enabled with a policing action to shut down the port. The policing action does not take effect because the real-time power consumption is less than the cutoff value.
- The Gi1/0/2 and Gi1/0/3 port is up, and policing is disabled, but the switch does not apply power to the connected device.
- The Gi1/0/4 port is up, and policing is disabled, but the switch does not apply power to the connected device.

Thisis an example of output from the **show power inlinepolice** *interface-id* command on a standalone switch. The table that follows describes the output fields.

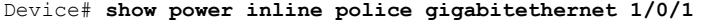

| Interface Admin Oper |             |     | Admin  | Oper   | Cutoff Oper |     |
|----------------------|-------------|-----|--------|--------|-------------|-----|
|                      | State State |     | Police | Police | Power Power |     |
|                      |             |     |        |        |             |     |
| Gil/0/1 auto         |             | off | none   | n/a    | n/a         | n/a |

**Table 5: show power inline police Field Descriptions**

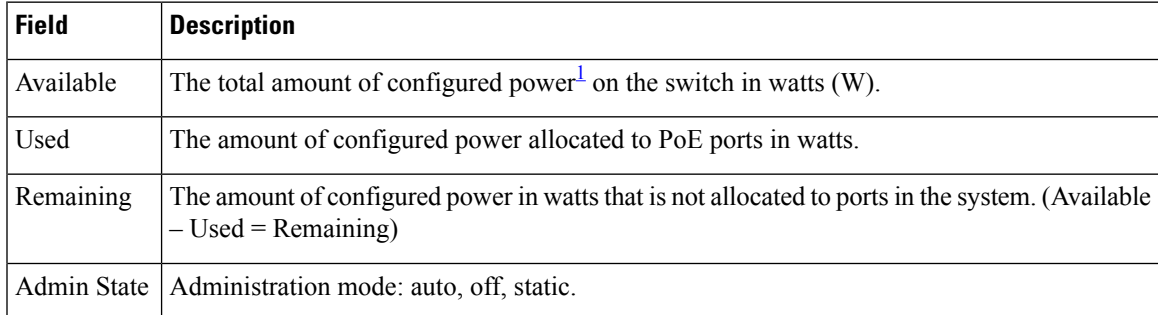

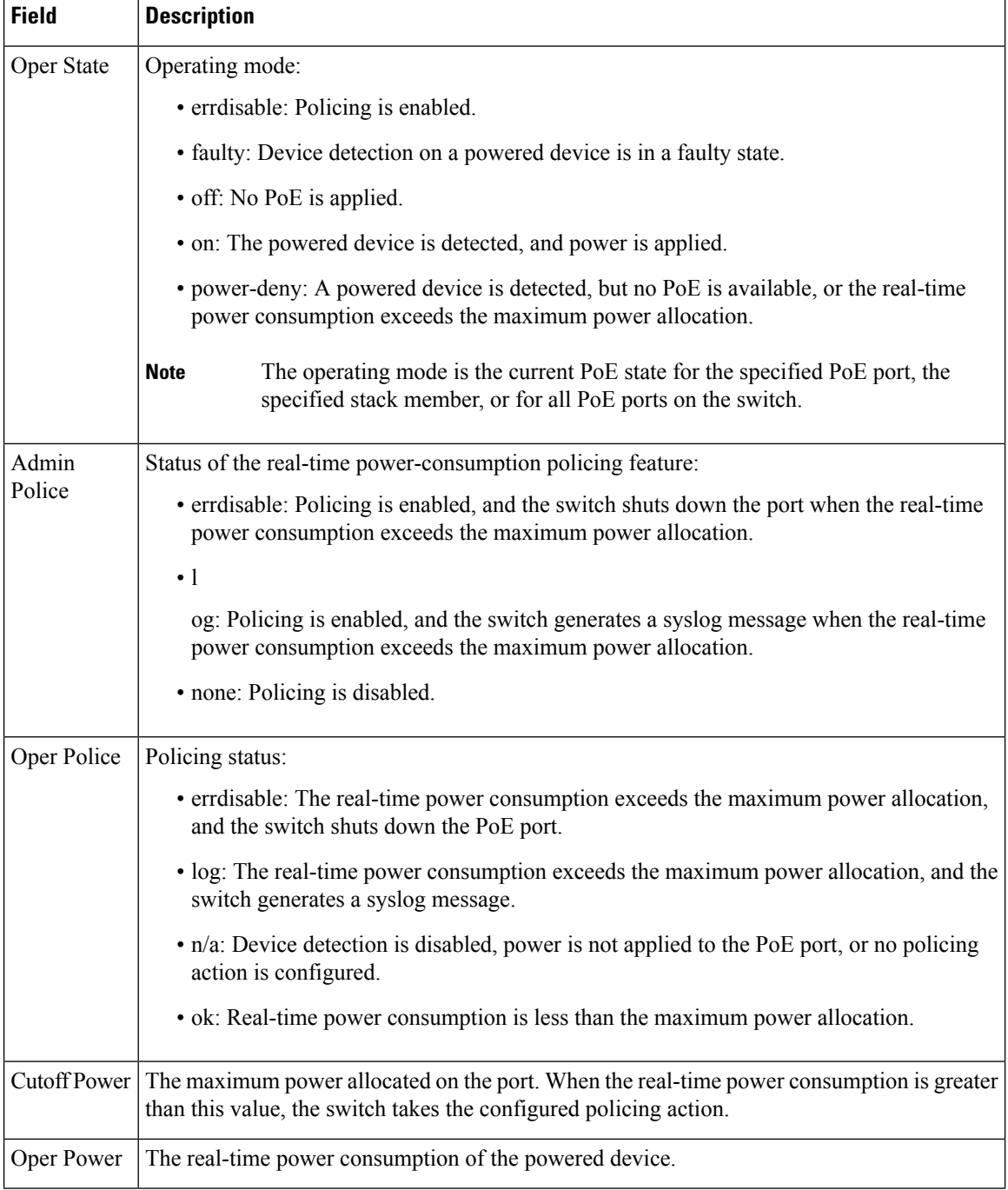

<span id="page-59-0"></span><sup>1</sup> The configured power is the power that you manually specify or that the switch specifies by using CDP power negotiation or the IEEE classification, which is different than the real-time power that is monitored with the power sensing feature.

# <span id="page-60-0"></span>**speed**

 $\overline{\phantom{a}}$ 

To specify the speed of a 10/100/1000 Mbps port, use the **speed** command in interface configuration mode. To return to the default value, use the **no** form of this command.

**speed** { **10** | **100** | **1000** | **auto** [{ **10** | **100** | **1000** }] } **no speed**

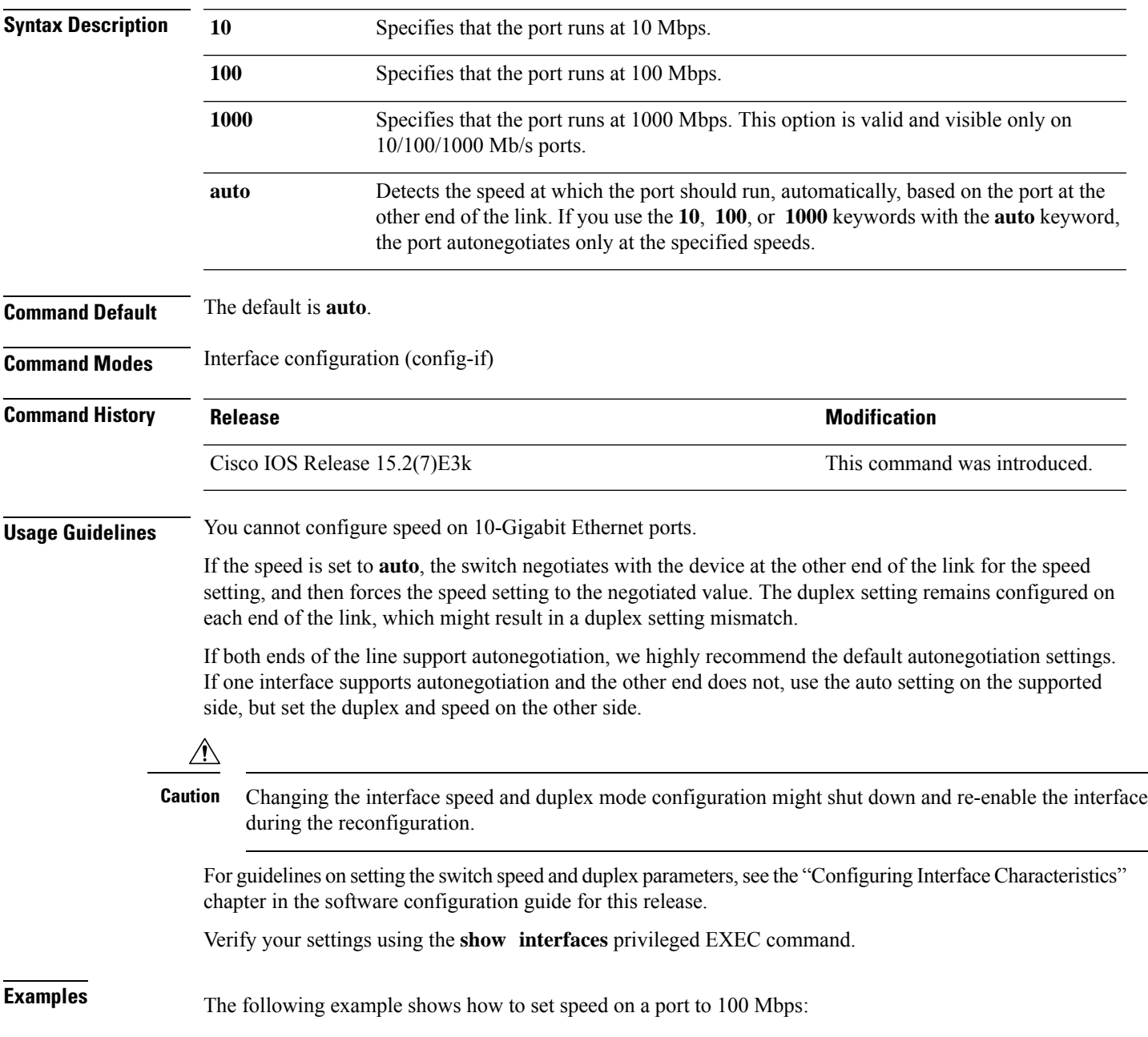

```
Device(config)# interface gigabitethernet1/0/1
Device(config-if)# speed 100
```
The following example shows how to set a port to autonegotiate at only 10 Mbps:

Device(config)# **interface gigabitethernet1/0/1** Device(config-if)# **speed auto 10**

The following example shows how to set a port to autonegotiate at only 10 or 100 Mbps:

Device(config)# **interface gigabitethernet1/0/1** Device(config-if)# **speed auto 10 100**

## <span id="page-62-0"></span>**switchport block**

To prevent unknown multicast or unicast packets from being forwarded, use the **switchport block** command in interface configuration mode. To allow forwarding unknown multicast or unicast packets, use the **no** form of this command.

**switchport block** {**multicast** | **unicast**} **no switchport block** {**multicast** | **unicast**}

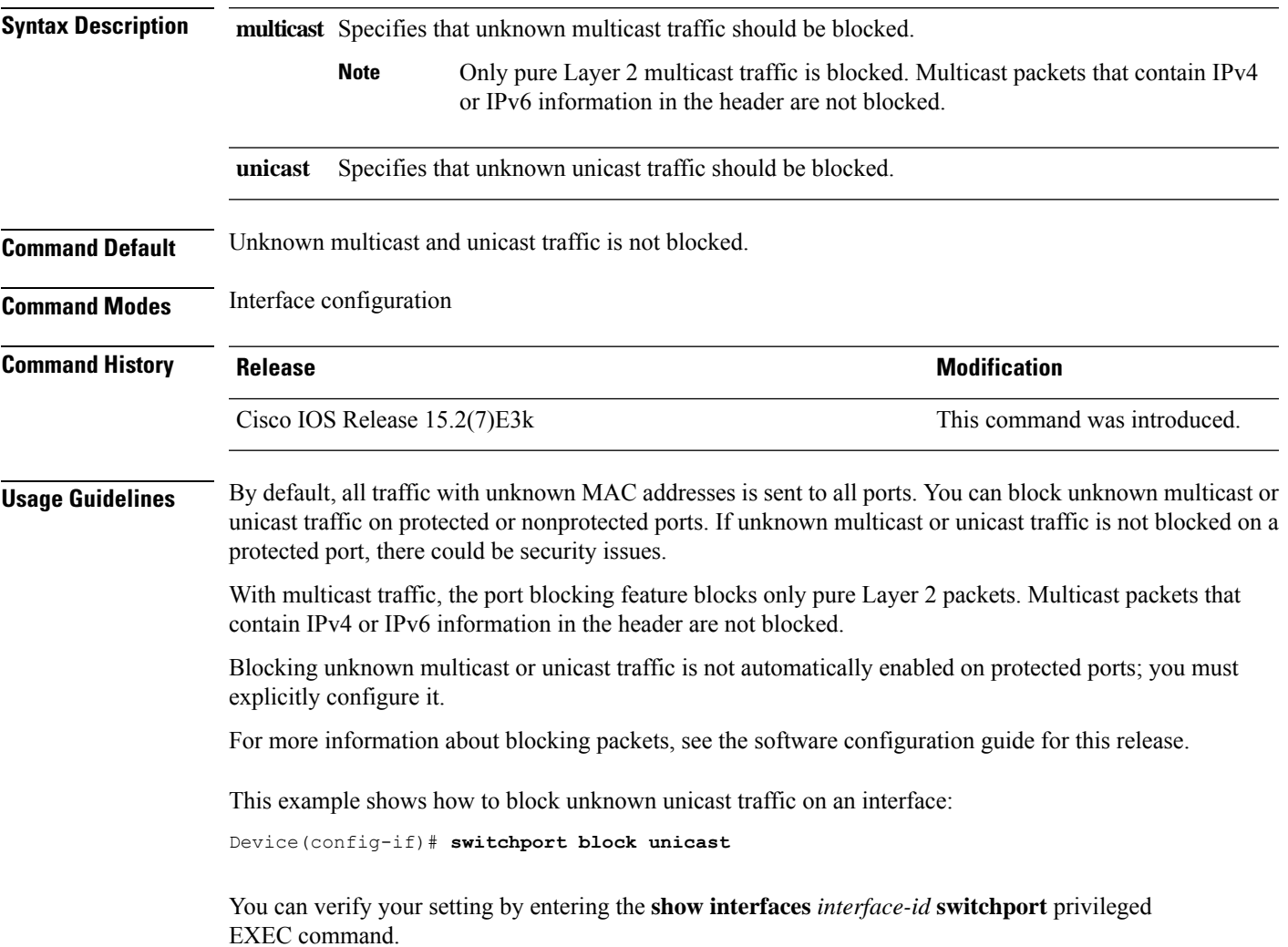

## <span id="page-63-0"></span>**voice-signaling vlan (network-policy configuration)**

To create a network-policy profile for the voice-signaling application type, use the **voice-signaling vlan** command in network-policy configuration mode. To delete the policy, use the **no** form of this command.

**voice-signaling vlan** {*vlan-id* [{**cos** *cos-value* | **dscp** *dscp-value*}] | **dot1p** [{**cos** *l2-priority* | **dscp** *dscp*}] | **none** | **untagged**}

| <b>Syntax Description</b> | (Optional) The VLAN for voice traffic. The range is 1 to 4094.<br>vlan-id                                                                                                    |                                                                                                    |  |  |  |  |
|---------------------------|----------------------------------------------------------------------------------------------------|----------------------------------------------------------------------------------------------------|--|--|--|--|
|                           | (Optional) Specifies the Layer 2 priority class of service (CoS) for the configured VLAN.<br>cos cos-value<br>The range is 0 to 7; the default is 5.                                                                                                    |                                                                                                    |  |  |  |  |
|                           | $\bf{d}$ sc $\bf{p}$ dsc $\bf{p}$ -value                                                                                                    | (Optional) Specifies the differentiated services code point (DSCP) value for the configured<br>VLAN. The range is 0 to 63; the default is 46. |  |  |  |  |
|                           | dot1p<br>(Optional) Configures the phone to use IEEE 802.1p priority tagging and to use VLAN<br>0 (the native VLAN).                                                                                                    |                                                                                                    |  |  |  |  |
|                           | (Optional) Does not instruct the Cisco IP phone about the voice VLAN. The phone uses<br>none<br>the configuration from the phone key pad.                                                                                                    |                                                                                                    |  |  |  |  |
|                           | untagged                                                                                                    | (Optional) Configures the phone to send untagged voice traffic. This is the default for<br>the phone.                                         |  |  |  |  |
| <b>Command Default</b>    | No network-policy profiles for the voice-signaling application type are defined.                                                                                                    |                                                                                                    |  |  |  |  |
|                           | The default CoS value is 5.                                                                                                    |                                                                                                    |  |  |  |  |
|                           | The default DSCP value is 46.                                                                                                    |                                                                                                    |  |  |  |  |
|                           | The default tagging mode is untagged.                                                                                                    |                                                                                                    |  |  |  |  |
| <b>Command Modes</b>      | Network-policy profile configuration                                                                                                    |                                                                                                    |  |  |  |  |
| <b>Command History</b>    | <b>Release</b>                                                                                                    | <b>Modification</b>                                                                                                    |  |  |  |  |
|                           | Cisco IOS Release 15.2(7)E3k                                                                                                    | This command was introduced.                                                                                                    |  |  |  |  |
| <b>Usage Guidelines</b>   | Use the network-policy profile global configuration command to create a profile and to enter network-policy<br>profile configuration mode.                                                                                                    |                                                                                                    |  |  |  |  |
|                           | The voice-signaling application type is for network topologies that require a different policy for voice signaling<br>than for voice media. This application type should not be advertised if all of the same network policies apply<br>as those advertised in the voice policy TLV. |                                                                                                    |  |  |  |  |
|                           | When you are in network-policy profile configuration mode, you can create the profile for voice-signaling<br>by specifying the values for VLAN, class of service (CoS), differentiated services code point (DSCP), and<br>tagging mode.                                              |                                                                                                    |  |  |  |  |
|                           | These profile attributes are contained in the Link Layer Discovery Protocol for Media Endpoint Devices<br>(LLDP-MED) network-policy time-length-value (TLV).                                                                                                    |                                                                                                    |  |  |  |  |

To return to privileged EXEC mode from the network-policy profile configuration mode, enter the **exit** command.

This example shows how to configure voice-signaling for VLAN 200 with a priority 2 CoS:

```
Device(config)# network-policy profile 1
Device(config-network-policy)# voice-signaling vlan 200 cos 2
```
This example shows how to configure voice-signaling for VLAN 400 with a DSCP value of 45:

```
Device(config)# network-policy profile 1
Device(config-network-policy)# voice-signaling vlan 400 dscp 45
```
This example shows how to configure voice-signaling for the native VLAN with priority tagging:

```
Device(config-network-policy)# voice-signaling vlan dot1p cos 4
```
## <span id="page-65-0"></span>**voice vlan (network-policy configuration)**

To create a network-policy profile for the voice application type, use the **voice vlan**command in network-policy configuration mode. To delete the policy, use the **no** form of this command.

**voice vlan** {*vlan-id* [{**cos** *cos-value* | **dscp** *dscp-value*}] | **dot1p** [{**cos** *l2-priority* | **dscp** *dscp*}] | **none** | **untagged**}

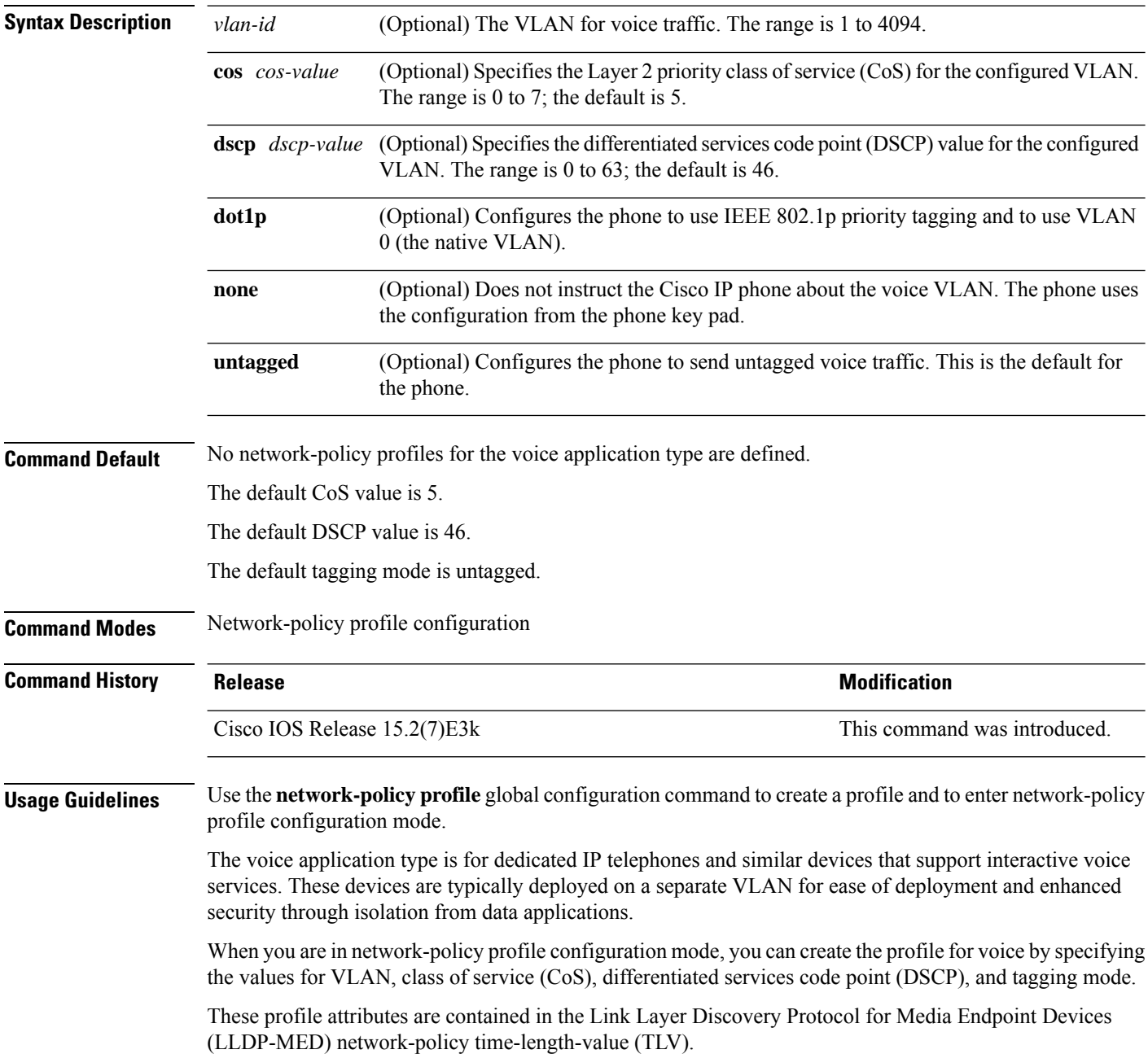

To return to privileged EXEC mode from the network-policy profile configuration mode, enter the **exit** command.

This example shows how to configure the voice application type for VLAN 100 with a priority 4 CoS:

```
Device(config)# network-policy profile 1
Device(config-network-policy)# voice vlan 100 cos 4
```
This example shows how to configure the voice application type for VLAN 100 with a DSCP value of 34:

```
Device(config)# network-policy profile 1
Device(config-network-policy)# voice vlan 100 dscp 34
```
This example shows how to configure the voice application type for the native VLAN with priority tagging:

```
Device(config-network-policy)# voice vlan dot1p cos 4
```
L

ı